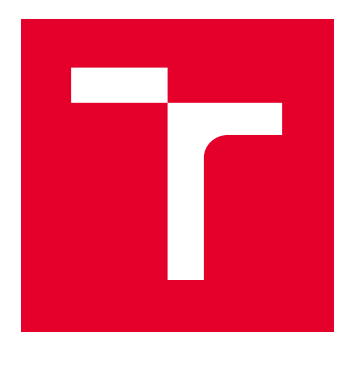

# VYSOKÉ UČENÍ TECHNICKÉ V BRNĚ

BRNO UNIVERSITY OF TECHNOLOGY

# FAKULTA ELEKTROTECHNIKY A KOMUNIKAČNÍCH TECHNOLOGIÍ

FACULTY OF ELECTRICAL ENGINEERING AND COMMUNICATION

# ÚSTAV TELEKOMUNIKACÍ

DEPARTMENT OF TELECOMMUNICATIONS

# ADAPTACE PŘÍSTUPOVÉ SÍTĚ PRO MODERNÍ SÍŤOVÉ **TECHNOLOGIE**

ADAPTATION OF ACCESS NETWORKS FOR ADVANCED NETWORKING TECHNOLOGIES

BAKALÁŘSKÁ PRÁCE BACHELOR'S THESIS

AUTOR PRÁCE AUTHOR

Martin Frollo

VEDOUCÍ PRÁCE **SUPERVISOR** 

Ing. Bohumil Novotný

BRNO 2017

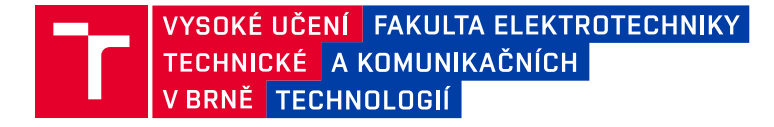

# **Bakalářská práce**

bakalářský studijní obor **Teleinformatika** Ústav telekomunikací

*Student:* Martin Frollo *ID:* 177256

*Ročník:* 3 *Akademický rok:* 2016/17

**NÁZEV TÉMATU:**

#### **Adaptace přístupové sítě pro moderní síťové technologie**

#### **POKYNY PRO VYPRACOVÁNÍ:**

Seznamte se s problematikou přístupových sítí a síťovými technologiemi poskytujícími hlasové služby. V rámci bakalářské práce sestavte telefonní síť sestávající z kombinace hardwarových i softwarových komponent dostupných v laboratoři. Na sestavené konfiguraci otestujte základní parametry kvality služeb (QoS). Pro testování využijte síťového analyzátoru VePAL TX300 i softwarového nástroje Wireshark. Výsledky práce budou prezentovány v grafické i textové formě.

#### **DOPORUČENÁ LITERATURA:**

[1] Wireshark User's Guide [online]. NS Computer Software and Services P/L, 2004 [cit. 2016-09-13]. Dostupné z: https://www.wireshark.org/docs/wsug\_html/

[2] CONLAN, Patrick J. Cisco network professional's advanced intenetworking guide [online]. Hoboken: Wiley Publishing, 2009 [cit. 2016-09-13]. ISBN 978-0-470-38360-5.

*Termín zadání:* 1.2.2017 *Termín odevzdání:* 8.6.2017

*Vedoucí práce:* Ing. Bohumil Novotný *Konzultant:*

> **doc. Ing. Jiří Mišurec, CSc.** *předseda oborové rady*

#### **UPOZORNĚNÍ:**

Autor bakalářské práce nesmí při vytváření bakalářské práce porušit autorská práva třetích osob, zejména nesmí zasahovat nedovoleným způsobem do cizích autorských práv osobnostních a musí si být plně vědom následků porušení ustanovení § 11 a následujících autorského zákona č. 121/2000 Sb., včetně možných trestněprávních důsledků vyplývajících z ustanovení části druhé, hlavy VI. díl 4 Trestního zákoníku č.40/2009 Sb.

Fakulta elektrotechniky a komunikačních technologií, Vysoké učení technické v Brně / Technická 3058/10 / 616 00 / Brno

### **ABSTRAKT**

Bakalárska práca sa upriamuje na služby bežiace v reálnom čase v paketových sietiach a na problémy ktoré môžu nastať pri ich chode. Konkrétne je zameraná na technológie služby VoIP. Existujú rôzne signalizačné protokoly na podporu tejto služby. Práca je primárne zameraná na veľmi rozšírený SIP protokol. Po zostavení a réžii spojenia je potrebné zaistiť prenos samotných hlasových dát. To je úlohou RTP protokolu. Táto služba, ako aj ďalšie pre ktoré je kritický čas, s narastajúcou vyťaženosťou sietí potrebuje byť často uprednostnená pred klasickými službami ako je napríklad sťahovanie súborov a iné. VoIP služba má určité požiadavky na parametre prenosu, ktoré je treba dodržať pre jej optimálnu funkciu. Sú to napríklad stratovosť paketov, zdržanie a kolísanie zdržania. Najproblematickejšie je zaistiť optimálny chod tejto služby na pomalších prenosových linkách. Preto bolo postupom času potrebné zaviesť mechanizmy, ktoré sú schopné službám v reálnom čase zaistiť dostatočnú sieťovú kapacitu pre uspokojenie koncových uživateľov. Sú to napríklad technológie integrovaných služieb alebo technológie diferencovaných služieb. V súčastnosti však technológia integrovaných služieb nie je príliš rozšírená kvôli jej neefektívnosti. Na zostavenej telefónnej sieti z dostupných komponentov v laboratóriu je prevedená analýza niektorých charakteristických prvkov a vlastností SIP protokolu. Ďalej sú zmerané a vyhodnotené základné prenosové parametre ovplyvňujúce zaistenie QoS.

# **KĽÚČOVÉ SLOVÁ**

QoS, SIP, VePAL TX300, VoIP, Wireshark

### **ABSTRACT**

The bachelor thesis is focusing on the real-time services running in packet networks and problems that may arise while they are running. Specifically it is focused on the technology of VoIP service. There are many different signaling protocols to support this service. Among others, the SIP protocol is very widespread. In addition of the connection it is necessary to ensure the transmission of voice data. That is the task of the RTP protocol. This service and also others for which time is critical with increasing constraints on networks it needs to be frequently given the priority over traditional services like downloading files, and more. VoIP service has certain requirements for transmission parameters that must be followed for optimal function. They are for example, packet loss, one-way delay and delay variation. Most problematic is to ensure the optimal operation of the service on slower transmission routes. That is why it was necessary to establish mechanisms capable of real-time services to ensure sufficient network capacity to meet end user. These are, for example technologies of integrated services or differentiated services. At the present time, however, the technology of integrated services is not very widespread because of its inefficiency. On assembled telephone network made from available components in the laboratory, there are analyzed and confirmed some of the distinctive features and characteristics of the SIP protocol. Furthermore, measurements confirmed sufficient network capacity for VoIP service of the used network and parameters affecting security of the QoS have been evaluated.

### **KEYWORDS**

QoS, SIP, VePAL TX300, VoIP, Wireshark

FROLLO, Martin. Adaptácia prístupovej siete pre moderné sieťové technológie: bakalárska práca. Brno: Vysoké učení technické v Brně, Fakulta elektrotechniky a komunikačních technologií, Ústav telekomunikací, 2017. 48 s. Vedúci práce bol Ing. Bohumil Novotný.

# PREHLÁSENIE

Prehlasujem, že som svoju bakalársku prácu na tému "Adaptácia prístupovej siete pre moderné sieťové technológie" vypracoval(a) samostatne pod vedením vedúceho bakalárskej práce, využitím odbornej literatúry a ďalších informačných zdrojov, ktoré sú všetky citované v práci a uvedené v zozname literatúry na konci práce.

Ako autor(ka) uvedenej bakalárskej práce ďalej prehlasujem, že v súvislosti s vytvorením tejto bakalárskej práce som neporušil(a) autorské práva tretích osôb, najmä som nezasiahol(-la) nedovoleným spôsobom do cudzích autorských práv osobnostných a/nebo majetkových a som si plne vedomý $(-\acute{a})$  následkov porušenia ustanovenia  $\S 11$  a nasledujúcich autorského zákona č. 121/2000 Sb., o právu autorském, o právoch súvisejúcich s právom autorským a o zmeně niektorých zákonov (autorský zákon), vo znení neskorších predpisov, vrátane možných trestnoprávnych dôsledkov vyplývajúcich z ustanovenia časti druhé, hlavy VI. diel 4 Trestného zákoníka č. 40/2009 Sb.

Brno . . . . . . . . . . . . . . . . . . . . . . . . . . . . . . . . . . . . . . . . . . . . . . . . .

podpis autora(-ky)

# POĎAKOVANIE

Rád by som poďakoval vedúcemu bakalárskej práce pánovi Ing. Bohumilovi Novotnému za odborné vedenie, konzultáce, trpezlivosť a podnetné návrhy k práci.

Brno . . . . . . . . . . . . . . . . . . . . . . . . . . . . . . . . . . . . . . . . . . . . . . . . . podpis autora(-ky)

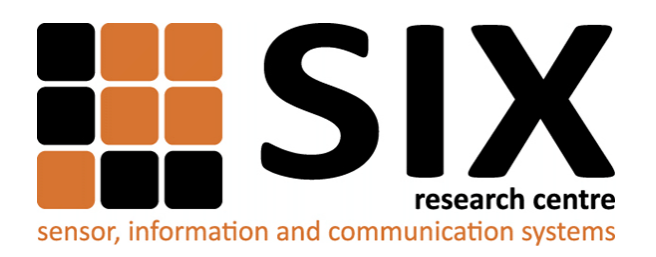

Faculty of Electrical Engineering and Communication Brno University of Technology Purkynova 118, CZ-61200 Brno Czech Republic http://www.six.feec.vutbr.cz

# POĎAKOVANIE

Výzkum popsaný v tejto bakalárskej práci bol realizovaný v laboratóriách podporených projektom [SIX;](http://www.six.feec.vutbr.cz) registračné číslo CZ.1.05/2.1.00/03.0072, operačný program Výzkum a vývoj pro inovace.

Brno . . . . . . . . . . . . . . . . . . . . . . . . . . . . . . . . . . . . . . . . . . . . . . . . .

podpis autora(-ky)

İ

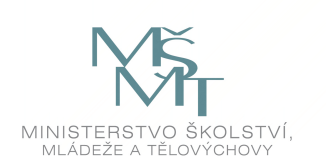

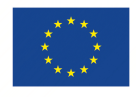

EVROPSKÁ UNIE EVROPSKÝ FOND PRO REGIONÁLNÍ ROZVOJ INVESTICE DO VAŠÍ BUDOUCNOSTI

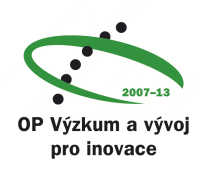

# **OBSAH**

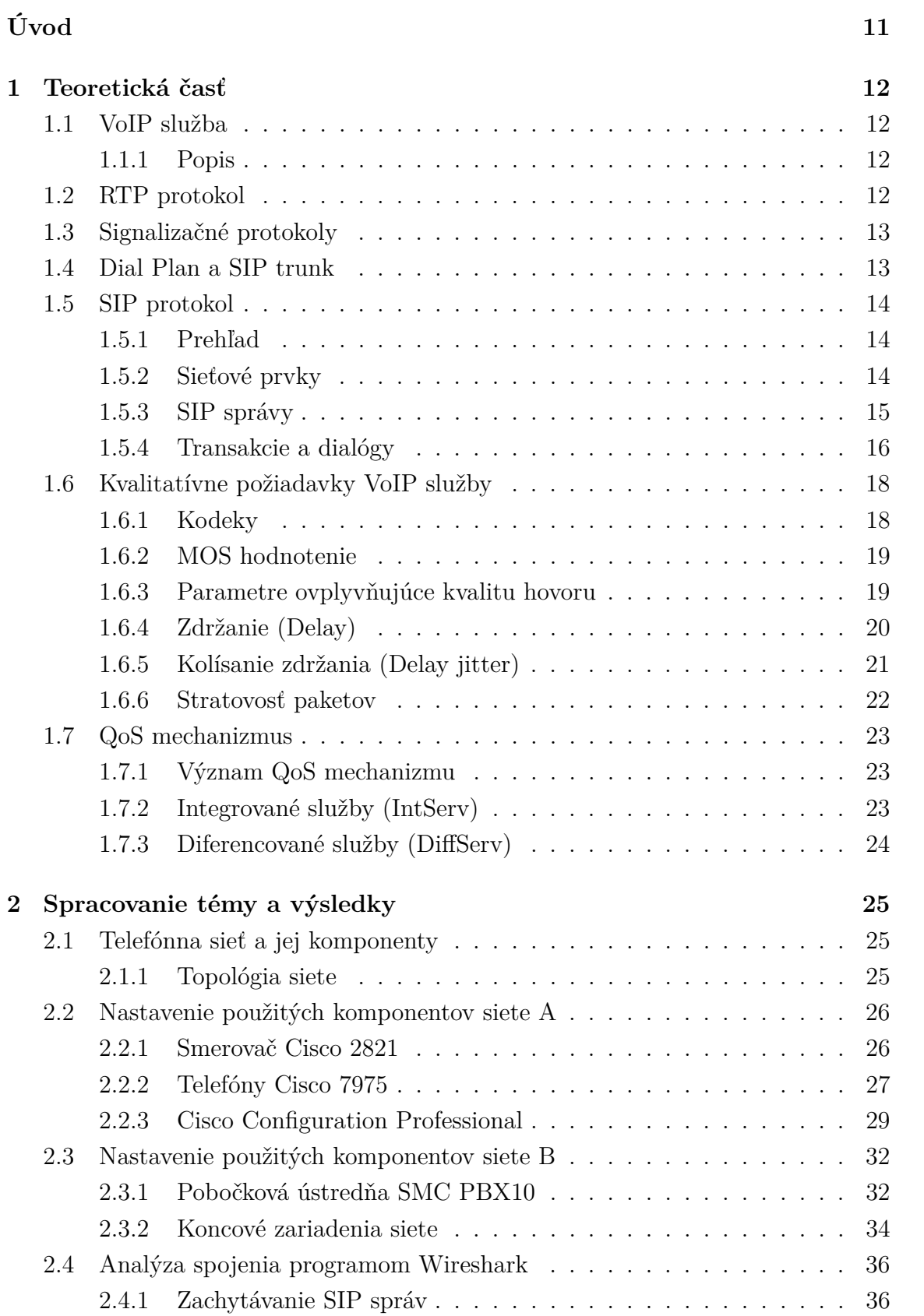

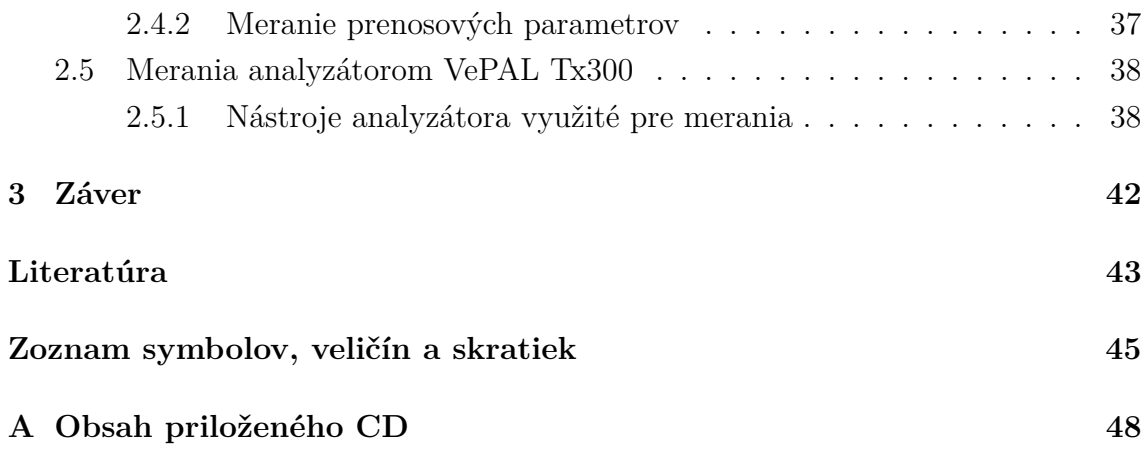

# **ZOZNAM OBRÁZKOV**

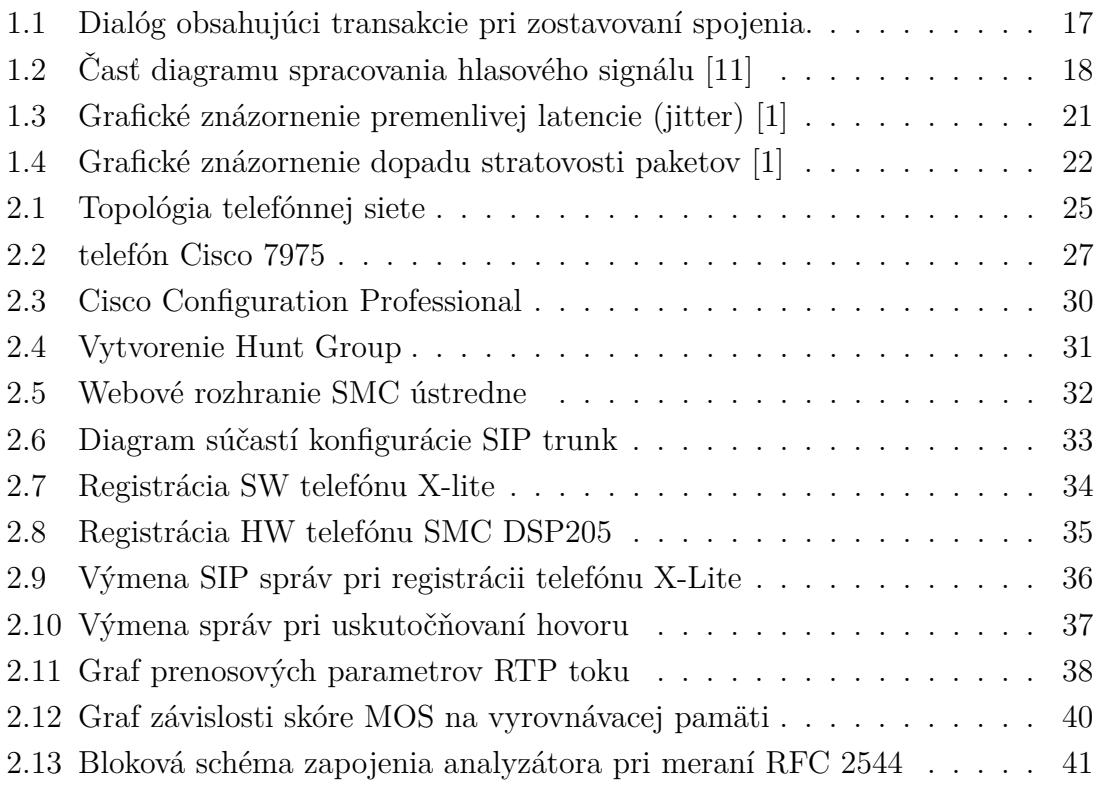

# **ZOZNAM TABULIEK**

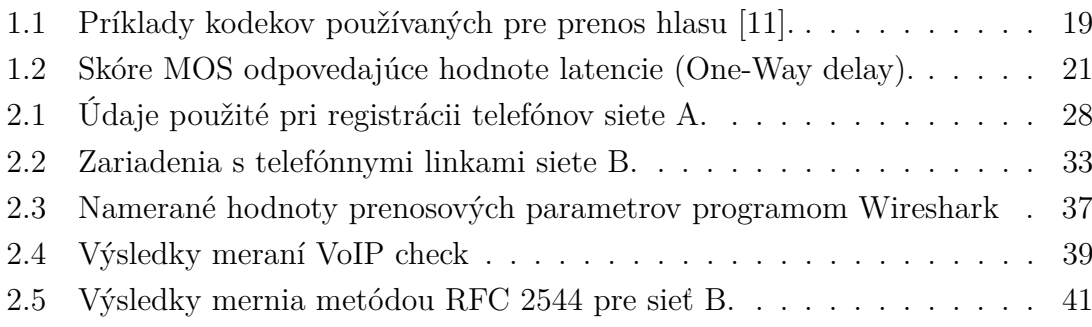

# **ÚVOD**

<span id="page-10-0"></span>Táto práca sa zaoberá možnosťou a realizáciou poskytovania hlasových služieb v paketových sietiach a samotným zostavením malej siete s jej následnou analýzou. Na začiatku teoretickej časti sú spomenuté rôzne signalizačné protokoly, ktoré je možné aplikovať pri implementácii VoIP služby do siete. Ďalej je v nej popísaný RTP protokol používaný pre prenos dát v aplikáciách bežiacich v reálnom čase. Ako signalizačný protokol je v práci použitý SIP protokol. V teoretickej časti je popísaný princíp, akým funguje.

Nasledujúca časť teórie je venovaná javom, ktoré vznikajú pri prenose hlasových dát a ich vplyvu na kvalitu hovoru. Popísané sú v nej rôzne parametre, ich možné príčiny a doporučené požiadavky na ich hodnoty pre zaistenie čo najvyšsej kvality služby. Tieto požiadavky sú stanovené doporučeniami od rôznych organizácii a skupín. Praktická časť je venovaná aj ich overeniu vo vytvorenej sieti.

V 3. časti teórie sú popísané rôzne metódy a technológie používané pre zvýšenie efektivity využitia kapacity siete. Sú v nej spomenuté metódy a mechanizmy, ktoré je možné implementovať pre zaistenie QoS. Bližšie sú tu spomenuté 2 spôsoby, akými je možné QoS zaistiť, ich výhody aj nevýhody. Sú to technológie IntServ a DiffServ.

Po naštudovaní a zhrnutí teoretických poznatkov danej oblasti ďalej nasleduje použitie a overenie niektorých z nich v aplikovanej časti. Pre vytvorenie siete je využité riešenie obsahujúce 2 telefónne ústredne, ktoré sú prepojené pomocou SIP trunku. Telefónna sieť ďalej pozostáva z hardwarových a softwarových telefónov dostupných v laboratóriu. Telefóny sú rozdelené do 2 oblastí a každá oblasť je vo vlastnej sieti. Prvá oblasť obsahuje aplikáciu Cisco Call Manager Express 7.1 a druhá analogovú ústredňu od spoločnosti SMC. V praktickej časti sú popísané jednotlivé uskutočnené kroky potrebné pri implementácii hlasovej služby zahrňujúce konfiguráciu jednotlivých ústrední a telefónov.

Po úspešnom zostavení siete poskytujúcej hlasové služby sa ďalej praktická časť zaoberá analýzami SIP protokolu a meraním sieťových parametrov QoS sieťovými analyzátormi Wireshark a VePAL TX300. V tejto časti sú popísané postupy jednotlivých analýz a meraní spolu s výsledkami parametrov, ktoré boli popísané v teoretickej časti.

# <span id="page-11-0"></span>**1 TEORETICKÁ ČASŤ**

### <span id="page-11-1"></span>**1.1 VoIP služba**

#### <span id="page-11-2"></span>**1.1.1 Popis**

V dnešnej dobe poskytuje sieť prepínaná paketmi viacero služieb. Niektoré z nich sú takzvané služby bežiace v reálnom čase. Patrí sem napríklad sledovanie živých prenosov (streamovanie), hlasové služby a ďalšie iné.

Hlasová služba VoIP (Voice over IP) poskytuje v sietiach IP rôzne aplikácie pre prenos hlasu. Patria medzi ne telefonovanie, telekonferencie a iné. VoIP služba prenáša hlas ako digitálny signál aj na štandardné telefónne čísla. Tento signál musí byť pred cieľom prevedený tak, aby bol zrozumiteľný pre koncový bod v prostredí jednotných komunikačných sietí. VoIP aplikácie sú využiteľné aj pri použití bezdrôtových technológii pre prístup k sieti [\[1\]](#page-42-1).

### <span id="page-11-3"></span>**1.2 RTP protokol**

Dôležitou súčasťou VoIP služby je zaistenie správnosti prenosu hlasu v reálnom čase. Túto úlohu zaobstaráva RTP (Real-time Transport Protocol). Je to protokol, ktorý funguje na aplikačnej vrstve. Pri používaní VoIP technológie nie je dôležité, či sa niektoré pakety pri prenose stratili. Pre optimálnu komunikáciu medzi 2 koncovými bodmi je potrebné zaistiť, aby bol prenos čo najrýchlejší. Z tohto hľadiska je na transportnej vrstve uprednostnený UDP protokol pred protokolom TCP, ktorý overuje doručenie paketov. Ak by bol na prenos hlasových dát použitý protokol TCP a koncový bod by neobdržal všetky pakety ktoré mal prijať, žiadal by odosielateľa o ich opätovné odoslanie, čo by celý prenos časovo predlžovalo a zaťažovalo sieť.

RTP vyvinula skupina Audio-Video Transport organizácie IETF (Internet Engineering Task Force). Publikovaný bol prvý krát v roku 1996 a od roku 2003 je definovaný doporučením RFC 3550. RTP zvyčajne funguje nad protokolom UDP. Každý kus odchádzajúcich hlasových dát z IP telefónu je označkovaný RTP hlavičkou. RTP hlavička a dáta sú následne obsiahnuté v UDP datagrame. RTP hlavička nesie so sebou informácie o časovaní, sekvenčné číslo, použitý typ audio kodéru. Tieto informácie sú užitočné pri spätnej rekonštrukcii hlasu na strane prijímateľa  $[1, 2].$  $[1, 2].$  $[1, 2].$ 

Aplikácie bežiace v reálnom čase, ako napríklad telefonovanie v sietiach IP, využívajú okrem RTP aj protokol RTCP (RTP Control Protocol). RTCP funguje ako RTP s rozdielom, že neprenáša žiadne hlasové dáta. Jeho primárnou úlohou je poskytovať informácie o kvalite prenášaných dát v sieti. V špecifikácii je definovaných niekoľko typov RTCP: Správa odosielateľa, Správa prijímateľa, položky popisujúce zdroj, BYE, špecifické funkcie aplikácie. RTP aj RTCP používajú svoj vlastný port pre prenos dát. Čísla týchto portov nie sú presne zadefinované. Býva zvykom, že port pre RTP má párne číslo a port RTCP má číslo najbližšie vyššie párne [\[1,](#page-42-1) [2,](#page-42-2) [3\]](#page-42-3).

### <span id="page-12-0"></span>**1.3 Signalizačné protokoly**

Ako aj v každej inej sieti poskytujúcej hlasové služby, je potrebné pri používaní VoIP technológii zaistiť inicializáciu, réžiu a ukončenie spojenia. Túto úlohu môžu mať na starosť rôzne signalizačné protokoly. Sú to napríklad H.323 alebo SIP (Session Initiation Protocol), ktoré fungúju na spojení peer–to–peer. H.323 je najstaršia norma pre multimediálne telekomunikačné služby vydaná ITU-T (International Telecommunication Union–Telecommunication Standardization Sector) a jej prvá verzia vznikla v roku 1996. H.323 popisuje koncové zariadenia a iné entity, ktoré poskytujú rôzne multimediálne služby v sietiach založených na prepínaní paketov bez garantovaného poskytnutia QoS (Quality of Services). Koncové zariadenia alebo brány, ktoré majú implementovaný protokol typu peer–to–peer, dokážu inicializovať, riadiť a ukončovať spojenie pomocou správ [\[1,](#page-42-1) [4,](#page-42-4) [5\]](#page-42-5).

Ďalšie protokoly sú typu klient–server a patria medzi ne H.248, SCCP (Skinny Client Control Protocol), ktorý je proprietárny protokol spoločnosti Cisco, a MGCP (Media Gateway Control Protocol). Protokol MGCP je špecifikovaný doporučením RFC 3435 Verzia 1.0 vydanou v januári 2003, ktorá bola aktualizovaná doporučením RFC 3661 z decembra 2003. Hlavnou odlišnosťou medzi protokolmi typu peer–to– peer a klient–server je, že u klient–server koncové zariadenia nedokážu uskutočnovať spojenie a riadenie hovoru. Túto úlohu typicky preberá server [\[1\]](#page-42-1).

# <span id="page-12-1"></span>**1.4 Dial Plan a SIP trunk**

Pojem Dial Plan všeobecne zahrňuje pravidlá, podľa ktorých býva volané telefónne číslo obslúžené. Tento pojem je používaný najmä v technológiách Cisco ale platí, že určitými danými pravidlami pre obsluhu vytočenej sekvencie čísel sa riadí každá ústredňa, ktorá chce nadviazať spojenie s číslom v inej oblasti, ktorú vačšinou spravuje vzdialená pobočková ústredňa. Aplikácia Cisco Call Manager Express používa na konfiguráciu týchto pravidiel takzvané dial-peery. Tie sa delia z pohľadu smerovača na vstupné a výstupné. Ďalej sú rozdelené podľa typu siete, na ktorú smerujú. Najčastejšie typy týchto sietí sú klasické telefónne linky alebo paketové siete. Jednotlivé dial-peery majú nadefinované číslo alebo rozsah čísel, ktoré sú po vytočení alebo prijatí na určitý port po zhode nasmerované na konkrétny port v JTS sietiach alebo na IP adresu vzdialenej pobočkovej ústredne [\[6\]](#page-42-6).

S týmto obsluhovaním čísel je spojený aj pojem SIP trunk. Pomocou neho vznikajú telefónne spojenia v IP sietiach prostredníctvom signalizačného SIP protokolu, ktorý je podrobnejšie popísaný v nasledujúcich častiach dokumentu. Najčastejšie je vytváranie telefónnych liniek v paketových sietiach pomocou SIP trunku umožňované poskytovateľmi internetových služieb (ISP). Pre uskutočnenie hovoru mimo danej PBX je potrebné mať aspoň 1 SIP trunk [\[7\]](#page-42-7).

### <span id="page-13-0"></span>**1.5 SIP protokol**

#### <span id="page-13-1"></span>**1.5.1 Prehľad**

SIP je protokol fungujúci na aplikačnej vrstve. Jeho úlohou je zostaviť, prispôsobovať a ukončiť spojenie v multimediálnych službách bežiacich v reálnom čase ako je napríklad aj služba VoIP. Možnosťou protokolu SIP je tiež pozývať ďalších uživaťeľov do už existujúcich spojení (Multicastingové spojenia). SIP nie je vertikálne orientovaným komunikačným systémom. Spolu s ďalšími protokolmi IETF tvorí celú architektúru pre multimediálne služby. Medzi tieto protokoly patria aj spomínaný protokol RTP, MEGACO (Media Gateway Control Protocol), ktorý slúži na kontrolovanie brán do JTS (Jednotné Telekomunikačné Siete), a ďalšie iné. Tieto protokoly však nemajú vplyv na jeho samotnú funkcionalitu [\[8\]](#page-42-8).

Jedinečným identifikátorom koncového bodu potrebného pre zostavenie spojenia pri používaní SIP protokolu je SIP URI. Svojím zložením pripomína tvar mailovej adresy. Typicky sa skladá z uživateľského mena, názvu domény a čísla portu. Ak nie je číslo portu v adrese uvedené, je mu automaticky priradená hodnota 5060. Názov domény môže byť nahradený IP adresou. V doporučení RFC 3261 sa uvádza, že by sa malo vždy uprednostniť použitie mena domény, pokiaľ je to možné. Adresy SIP URI môžu byť uvádzané napríklad v takýchto tvaroch [\[8\]](#page-42-8):

- sip:1010@192.168.0.2
- sip:1010@nazovdomeny.com
- sip:1010@nazovdomeny.com:5062

#### <span id="page-13-2"></span>**1.5.2 Sieťové prvky**

Najjednoduchšou topológiou s konfiguráciou SIP sú 2 priamo prepojené koncové body. Tento prípad však v praxi býva aplikovaný veľmi zriedka. Zvyčajne je topológia tvorená z viacerých entít, ktoré bývajú často logicky členené a fyzicky zjednocované do jedného zariadenia. VoIP sieť s implementovaným protokolom SIP tvoria bežne tieto časti:

**User Agent** - Koncový bod v sieti. Logicky však obsahuje 2 časti, ktorými sú UAS (User Agent Server) a UAC (User Agent Client). UAC vysiela požiadavky a UAS na požiadavky odpovedá. Podľa situácie sa dá povedať, či sa UA správa ako klient alebo ako server.

**Proxy server** - Ich najdôležitejšou úlohou je smerovanie pozvánok na spojenie k volanému. Typicky prechádza pozvánka množinou týchto serverov, až kým nedôjde k cieľu. Inak povedané, tieto servery približujú volajúceho účastníka k volanému, ktorý môže následne hovor buď prijať alebo odmietnuť. Majú 2 najzákladnejšie rozdelenia podľa toho, či sú schopné pamätať si jednotlivé požiadavky a odpovede až kým sa daná transakcia neukončí.

**Registrar server** - Prijíma požiadavku REGISTER a ukladá informácie od uživateľov ako napríklad uživateľské meno, IP adresu, port a iné. Tie sú následne uložené do lokalizačnej služby (Location Service) obsluhovanej domény. Často vystupuje len ako logická entita.

**Redirect server** - Je to entita typu UAS, ktorá generuje odpovede typu 3xx. Odpovede obsahujú zoznam alternatívnych URI a po ich prijatí začne tieto URI pôvodca požiadavky kontaktovať.

[\[8,](#page-42-8) [9\]](#page-42-9)

#### <span id="page-14-0"></span>**1.5.3 SIP správy**

Pri zostavovaní a réžii spojenia sa SIP svojou štruktúrou podobá protokolu HTTP. Oba sú založené na modeli výmeny správ. Vymienané správy sa všeobecne delia na požiadavky (requests) a odpovede (responses). Pod týmito správami môžeme chápať požiadavky od klienta na server a odpovede od servera ku klientovi. Oba typy správ používajú formát doporučenia RFC 2822. Skladajú sa zo začiatočnej časti (startline), minimálne jednej hlavičky, prázdnej časti (empty-line) oddeľujúcej koniec polí s hlavičkami od voliteľného tela správy. Pre upresnenie, SIP nie je rozšírením protokolu HTTP [\[8\]](#page-42-8).

SIP požiadavky majú začiatočnú časť rozšírenú o takzvanú časť požiadavky (request-line). Tá obsahuje meno metódy, adresu požiadavky (Request-URI) a verziu protokolu. Uvedené informácie obsiahnuté v request-line sú oddelené znakom medzery SP (single space). Celá request-line je zakončená znakom CRLF (Carriage Return + Line Feed). CRLF je znak, ktorý je vložený napríklad pri stlačení tlačítka enter na klávesnici. Všetky požiadavky vyvolávajú metódu alebo inak povedané funkciu na server a aspoň jednu odpoveď. Doporučenie RFC 3261 definuje 6 metód [\[8,](#page-42-8) [10\]](#page-42-10):

**REGISTER** - slúži pre registráciu informácii o kontakte

**INVITE, ACK, CANCEL** - metódy vyvolávané pri zostavovaní spojenia **BYE** - metóda vyvolaná pri ukončovaní spojenia

**OPTIONS** - metóda dotazujúca na možnosti servera

SIP odpovede majú začiatok správy rozšírený o časť (Status-Line), v ktorej sa v tomto poradí uvádza použitá verzia protokolu SIP, kód odpovede (Status-Code) a popis (Reason-Phrase). Tieto informácie sú od seba taktiež oddelené SP znakom a Status-Line je ukončená znakom CRLF. Pod pojmom kód odpovede môžme chápať akúsi klasifikáciu jednotlivých odpovedí podľa ich významu. Je uvádzaný ako 3miestne číslo, ktorého prvá číslica definuje jeho kategóriu. Jej obor hodnôt je od 1 do 6. Každá odpoveď od 100 do 199 je označovaná ako 1xx a to isté platí aj pre ostatné odpovede. Pod pojmom Reason-Phrase môžeme chápať krátku textovú správu, ktorá má za úlohu stručne popísať význam kódu odpovede. Inak povedané kódu rozumie zariadenie a textová správa informuje človeka. Tieto informácie však nie sú potrebné pre bežného používateľa. Význam jednotlivých prvých číslic v kóde odpovede:

**1xx** - Takzvané provizórne (z angl. provisional) odpovede. Typ odpovede dávajúci najavo to, že požiadavka bola prijatá a ďalej sa pokračuje v jej spracovaní. **2xx** - Kód s významom úspech (z angl. success). Značí najavo úspešne prijatú a porozumenú požiadavku. Taktiež sa považuje za príznak konca určitej transakcie.

**3xx** - Presmerovanie - Je potrebný ďalší úkon na uskutočnenie požiadavky. Zvyčajne býva táto odpoveď odoslaná proxy serverom, ktorý nemôže z určitých dôvodov danú požiadavku spracovať. Odpovede s kódom 3xx sú konečné.

**4xx** - Chyba klienta - Odpoveď znamená, že nastal nejaký problém na strane odosielateľa a požiadavka nemôže byť ďalej spracovaná. Dôvodom môže byť napríklad zlá syntax alebo bola požiadavka smerovaná na nesprávny server.

**5xx** - Chyba servera - Na strane servera sa nepodarilo splniť požiadavku. Zvyčajne klient opakuje odoslanie danej požiadavky.

**6xx** - Globálne zlyhanie - Požiadavka nemôže byť splnená na žiadnom serveri. Príkladom je odmietnutie hovoru.

[\[8,](#page-42-8) [9,](#page-42-9) [10\]](#page-42-10)

#### <span id="page-15-0"></span>**1.5.4 Transakcie a dialógy**

Jednotlivé výmeny SIP správ medzi sieťovými elementmi sú zjednocované do transakcií. Typicky sa za tieto transakcie považuje sekvencia určitých správ odosielaných nezávisle po sieti. Príklad výmeny správ pri zostavovaní spojenia je uvedený na obr. [1.1.](#page-16-0) Podľa logiky ich funkcie sú rozdelené do 2 strán. Na jednej strane je to transakcia klienta, ktorá odosiela požiadavky a na druhej transakcia servera odo-

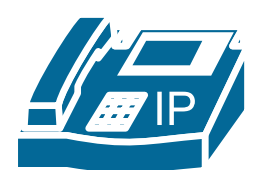

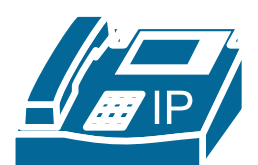

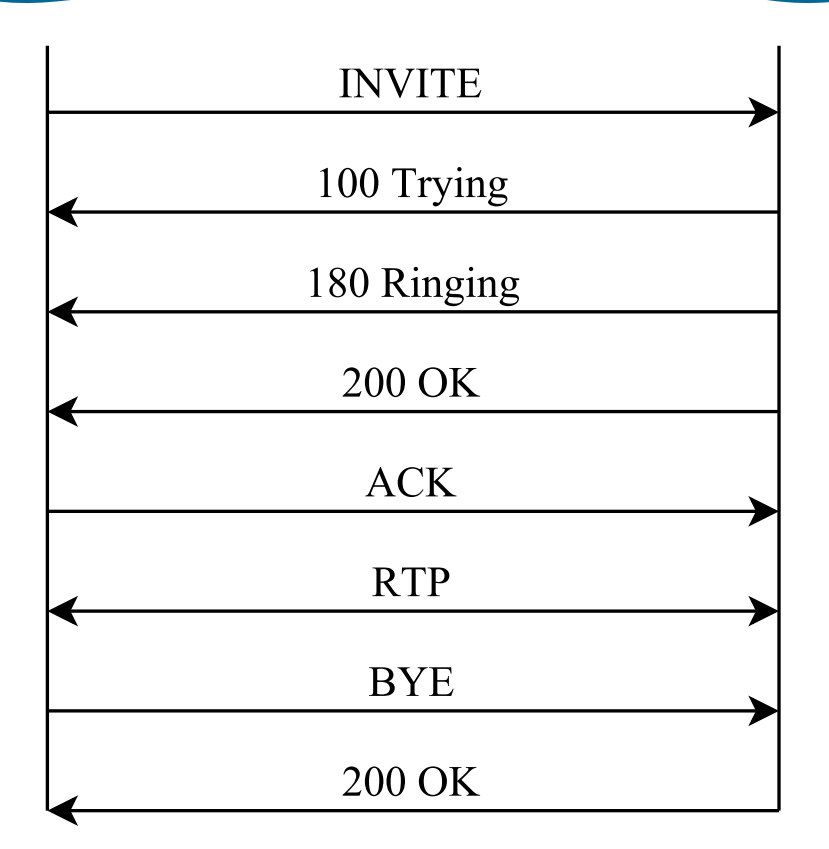

<span id="page-16-0"></span>Obr. 1.1: Dialóg obsahujúci transakcie pri zostavovaní spojenia.

sielajúca odpovede. Obe tieto funkcie je schopná vykonávať vačsina zariadení až na niektoré výnimky. Takzvaný "stateless" proxy server si nerobí záznam o prijatých požiadavkach a odoslaných odpovediach. Transakcie pozostávajú z aspoň jednej požiadavky a všetkých odpovedí na ňu. Do týchto odpovedí sa zahrňuje 0 alebo viac provizórnych odpovedí a 1 alebo viacero finálnych. Ak nie je finálna odpoveď typu 2xx, ukončuje transakciu odpoveď ACK. To však neplatí v prípade, keď UAC dostane odpoveď 200 OK. Pri odoslaní tejto odpovede čaká UAS na ACK kvôli overeniu jej doručenia [\[8,](#page-42-8) [9,](#page-42-9) [10\]](#page-42-10).

Dialóg je výraz, pod ktorým môžeme v SIP terminológii chápať rovnocenné logické spojenie 2 entít UA. Popisuje usporiadané výmeny správ jednotlivých transakcii UA, ktoré sú v ňom uskutočnené. Je vytvorený generovanými požiadavkami a s nimi spájanými odpovedami, ktoré nemajú význam zlyhania. Každý dialóg je identifikovateľný na UA podľa jeho ID (dialog ID) [\[8\]](#page-42-8).

### <span id="page-17-0"></span>**1.6 Kvalitatívne požiadavky VoIP služby**

#### <span id="page-17-1"></span>**1.6.1 Kodeky**

Jedným z faktorov, ktoré majú veľký vplyv na celkovú kvalitu hovoru sú práve použité kodeky. Pod týmto pojmom sa dá rozumieť program, slúžiaci na komprimáciu hlasových dát. To je dôležitá úloha, keďže s komprimáciou je znížený celkový objem dát a tým aj potrebná šírka pásma. Na obr. [1.2](#page-17-2) je znázornená časť diagramu spracovania hlasového signálu. Všeobecne platí, že čím je kvalita hlasu vyššia, tým

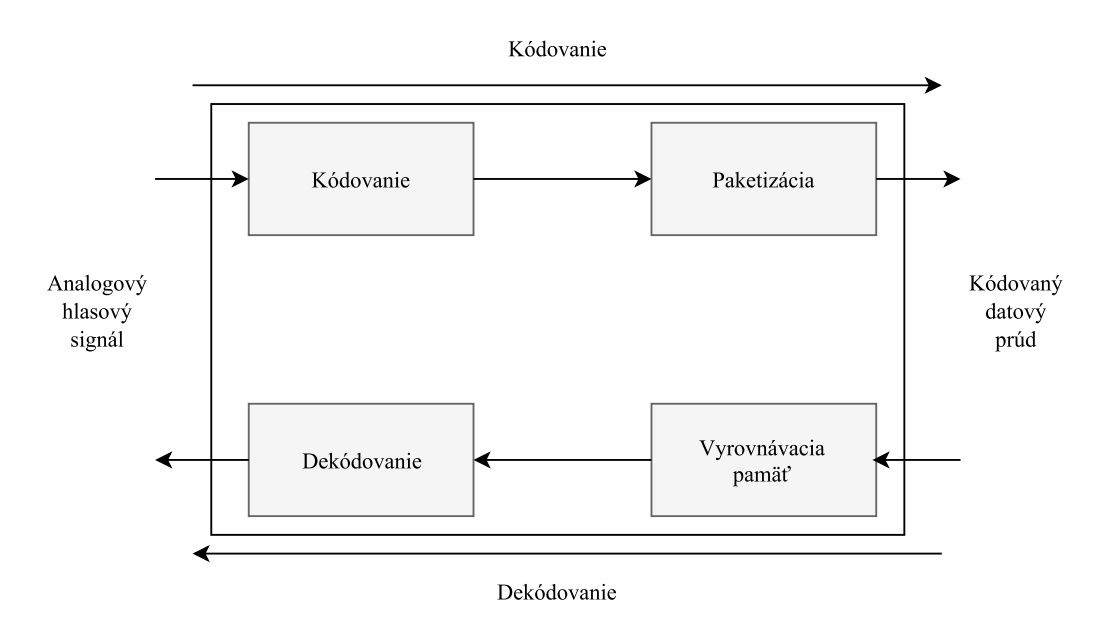

<span id="page-17-2"></span>Obr. 1.2: Časť diagramu spracovania hlasového signálu [\[11\]](#page-43-0)

väčšiu šírku pásma kodek požaduje. Ďalším parametrom, ktorý zložitosť kodeku ovplyvňuje, je čas potrebný na spracovanie hlasu. Najpoužívanejšími kodekmi sú typy G.71x a G.72x definované štandardmi od ITU. Niektoré typy kodekov sú uvedené v tab. [1.1](#page-18-2) [\[1,](#page-42-1) [11\]](#page-43-0).

Medzinárodný štandard G.711 definuje kodek, ktorý používa pulzne kódovú moduláciu. Podstatou tejto modulácie je navzorkovanie analogového signálu v určitom intervale. Vzorky sú následne kvantované do množiny hodnôt, ktoré tvoria výsledný kódovaný signál. Štandard G.711 okrem iného uvádza doporučený počet vzoriek za sekundu a počet bitov na vzorku. Hodnota vzorkovacieho kmitočtu má byť 8 kHz. Ďalej je v nej zadefinovaných 8 bitov určených pre 1 vzorku. Prenosová rýchlosť tohto kodeku je 64 kb/s a je veľmi rozšírený v telekomunikačných sietiach [\[1,](#page-42-1) [11\]](#page-43-0).

| ITU-T    | Šírka  | Interval    | Pakety  | Veľkosť              | Veľkosť     |
|----------|--------|-------------|---------|----------------------|-------------|
| Kodek    | pásma  | paketizácie | za      | vzorky               | IP paketu   |
|          | [b/s]  | [ms]        | sekundu | $\left[\rm B\right]$ | $[{\rm B}]$ |
| G.711    | 64000  | 10          | 100     | 80                   | 120         |
| G.711    | 64000  | 20          | 50      | 160                  | 200         |
| G.711    | 64000  | 30          | 33      | 240                  | 280         |
| G.723.1  | 5300   | 30          | 33      | 20                   | 60          |
| G.723.1  | 5300   | 15          | 17      | 40                   | 80          |
| G.726.16 | 16 000 | 20          | 50      | 40                   | 80          |
| G.726.24 | 24 000 | 20          | 50      | 60                   | 100         |
| G.726.32 | 32000  | 20          | 50      | 80                   | 120         |
| G.726.40 | 40 000 | 20          | 50      | 100                  | 140         |
| G.728    | 16 000 | 20          | 50      | 40                   | 80          |
| G.729A   | 8000   | 10          | 100     | 10                   | 50          |
| G.729A   | 8000   | 20          | 50      | 20                   | 60          |
| G.729A   | 8000   | 30          | 33      | 30                   | 70          |

<span id="page-18-2"></span>Tab. 1.1: Príklady kodekov používaných pre prenos hlasu [\[11\]](#page-43-0).

#### <span id="page-18-0"></span>**1.6.2 MOS hodnotenie**

Jednou z metód pre posudzovanie kvality zvuku v hlasových službách je hodnotenie MOS (Mean Opinion Score). Táto metóda je subjektívna, keďže kvalitu preneseného zvuku posudzujú poslucháči z dopredu nahraných viet spracovaných rôznymi spôsobmi. Jednotlivé spracovania sa môžu líšiť napríklad použitými kodekmi. Nahrávku následnie poslucháči hodnotia na stupnici od 1, čo je najhorší možný výsledok, do 5 znamenajúc najlepšie možné hodnotenie. Hodnoty skóre MOS sú priradené k hodnotám latencie (One-Way delay) v tab. [1.2.](#page-20-2) Nahrávka by ďalej mala obsahovať čo najviac rôznych zvukov používaných v ľudskej reči. Okrem metódy MOS existujú aj objektívne automatizované spôsoby ako PSQM alebo PESQ [\[1\]](#page-42-1).

#### <span id="page-18-1"></span>**1.6.3 Parametre ovplyvňujúce kvalitu hovoru**

Aby bol reprodukovaný hlas čo najlepší, je potrebné pri samotnom prenose paketov medzi 2 koncovými bodmi riešiť určité problémy vznikajúce v sieti. Na ich elimináciu bolo potrebné vymyslieť mechanizmus, ktorý bude schopný efektívne zmierňovať dopad určitých parametrov ovplyvňujúcich kvalitu hovoru. Tento mechanizmus sa označuje ako QoS (quaility of service). Úroveň kvality samotného hovoru v sietiach založených na prepínaní paketov ovplyvňujú viaceré parametre. Medzi tie najdôležitejšie patria [\[1\]](#page-42-1):

- zdržanie (z angl. delay)
- kolísanie zdržania (z angl. delay variation alebo delay jitter)
- stratovosť paketov (z angl. packet loss)
- priepustnosť (z angl. throughput)

#### <span id="page-19-0"></span>**1.6.4 Zdržanie (Delay)**

Tento parameter má značný dopad na celkový výsledok uskutočňovaného hovoru. Najdôležitejším je takzvané zdržanie jedným smerom (z angl. one-way delay) v oboch smeroch komunikácie. Zdržanie jedným smerom môže byť označované aj slovom latencia (z angl. latency). Pokiaľ je zdržanie príliš vysoké, uživateľ má problém komunikovať. Pri nadmernom zdržaní má uživateľ pocit, že môže hovoriť, pričom nevie že ticho v jeho slúchadle nie je spôsobené tým že druhá strana práve mlčí [\[11\]](#page-43-0).

Príčinou tohto zdržania je naväzovanie jednotlivých očakávaných (pevných) zdržaní vzniknutých pri úkonoch potrebných pre prenos hlasového signálu, medzi ktoré patria [\[1\]](#page-42-1):

- **Kódovanie** Doba, počas ktorej je zvukový signál prevádzaný do digitálnej podoby.
- **Paketizácia** Doba, ktorá je potrebná na prevedenie digitálneho signálu do paketov a jeho následné odobranie z paketu.
- **Serializácia** Doba vkladania bitov na prenosové médium.
- **Propagácia** Doba, počas ktorej sú pakety prenesené cez dané médium.

Na upresnenie požadovaných hodnôt zdržania, ktoré je potrebné dosiahnuť pre dostatočnú kvalitu VoIP služby, boli jednotlivé hodnoty stanovené organizáciou ITU-T doporučením G.114. Aplikácie bežiace v reálnom čase môže ovplyvniť zdržanie už pod 100 ms vyplívajúc zo staršej verzie tohto doporučenia. Hodnota zdržania od jedného koncového bodu k druhému jedným smerom bola hodnotou do 150 ms stanovená ako postačujúca pre značnú spokojnosť koncových uživateľov. Taktiež sú prijateľné aj vyššie hodnoty zdržania na úkor klesajúcej celkovej uživateľskej spokojnosti. Hodnota zdržania nad 400 ms je už nedostačujúca a neakceptovateľná pre VoIP službu. To je však aj horný limit, ktorý by mal byť dodržiavaný pri návrhu siete vo všeobecnosti. Jednotlivé hodnoty skóre subjektívneho hodnotenia MOS podľa dosiahnutej latencie sú uvedené v tab. [1.2](#page-20-2) [\[11,](#page-43-0) [12\]](#page-43-1).

Limity prijateľného zdržania stanovené v doporučení G.114 sa môžu javiť prísne napríklad vzhľadom na potreby koncových uživateľov v privátnych sietiach. Iné požadované zdržania udáva napríklad spoločnosť Cisco Systems. V privátnych hlasových sietiach si kladú za cieľ dosiahnúť zdržanie pod 200 ms, hornou hranicou je 250 ms [\[1\]](#page-42-1).

<span id="page-20-2"></span>

| Latencia [ms]                                     | MOS skóre [-] |
|---------------------------------------------------|---------------|
| $x < 150$ ms                                      | h             |
| $150 \,\mathrm{ms} \leq x \leq 250 \,\mathrm{ms}$ |               |
| $250 \,\mathrm{ms} \leq x \leq 325 \,\mathrm{ms}$ |               |
| $325 \,\mathrm{ms} \leq x \leq 425 \,\mathrm{ms}$ |               |
| $x > 425$ ms                                      |               |

Tab. 1.2: Skóre MOS odpovedajúce hodnote latencie (One-Way delay).

### <span id="page-20-0"></span>**1.6.5 Kolísanie zdržania (Delay jitter)**

Tento faktor znázornený na obr. [1.3](#page-20-1) sa dá chápať ako rozdiel latencie medzi 2 po sebe idúcimi paketmi. Je definovaný doporučením RFC 3393 organizácie IETF. V tomto doporučení sa autori snažia vyhýbať slovu jitter a uprednostňujú termín delay variation alebo skratku IPDV (IP Packet Delay Variation) kvôli presnosti pri vyjadrovaní. Jitter môže vzniknúť napríklad pri zahltení fronty na smerovači, zmenou topológie siete ako je zlyhanie určitej linky a podobne [\[11,](#page-43-0) [13\]](#page-43-2).

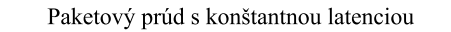

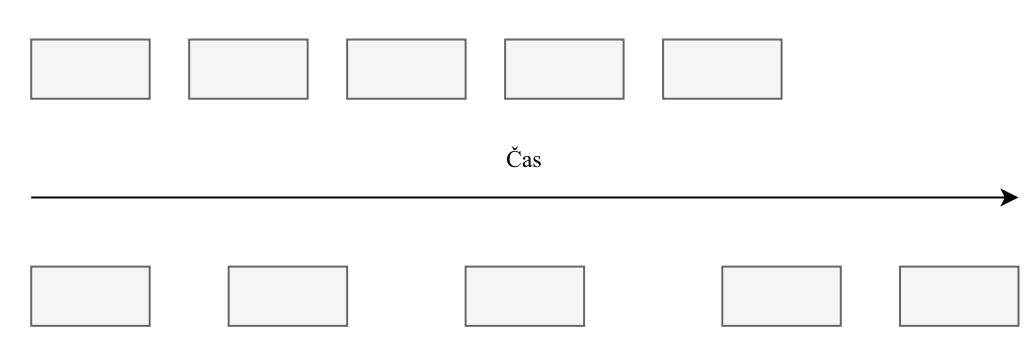

<span id="page-20-1"></span>Paketový prúd s premenlivou latenciou

Obr. 1.3: Grafické znázornenie premenlivej latencie (jitter) [\[1\]](#page-42-1)

Aplikácie používajúce transportný TCP protokol nie sú príliš citlivé na samotné zmeny zdržania. Iná situácia nastáva pri aplikáciach bežiacich v reálnom čase. Na odstránenie rozdielov v zdržaní ip paketov sa v cieľových koncových bodoch používa takzvaný dejitter buffer. Je to vyrovnávacia pamäť, ktorá upravuje rozdiely zdržaní medzi jednotlyvými paketmi na konštantné. To je dôležité pri dekódovaní prijatého signálu, kde je potrebné aby pakety prichádzali s rovnakým rozdielom. Z dejitter buffer sú následne pakety odosielané s konštantným rozdielom do dekodéru [\[11\]](#page-43-0).

#### <span id="page-21-0"></span>**1.6.6 Stratovosť paketov**

Pri prechádzaní paketu sieťou môžu nastať situácie, kedy býva zahodený. Použitím transportného protokolu UDP u VoIP služby však stratené pakety nie sú opakovane odosielané, keďže by to celý čas potrebný na prenos hlasu predlžovalo. Dôsledkom toho môže byť orezávanie alebo vypadávanie počutého hlasu znázornené na obr. [1.4.](#page-21-1) Príčinami straty paketov v sieti môže byť niekoľko [\[1\]](#page-42-1):

- zahltenie siete
- zlyhanie sieťového prvku
- poškodenie paketu a jeho znehodnotenie
- výpadky liniek

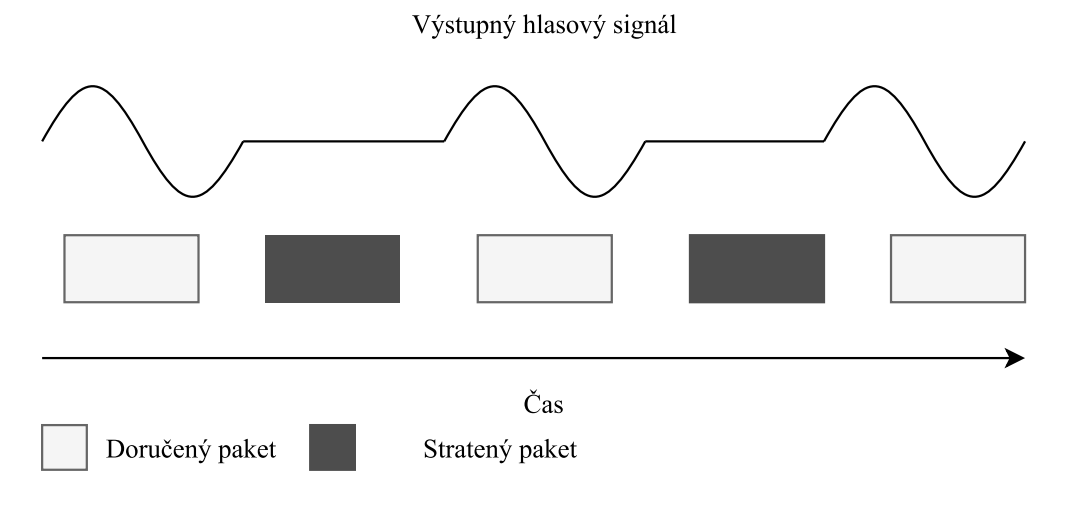

<span id="page-21-1"></span>Obr. 1.4: Grafické znázornenie dopadu stratovosti paketov [\[1\]](#page-42-1)

Algoritmy PLC (Packet Loss Concealment) slúžia na odstránenie negatívneho dopadu stratovosti paketov. Táto metóda používaná napríklad kodekom G.711 spočíva v náhrade strateného paketu predošlým. Bežný používateľ nie je schopný zachytiť toto opätovné použitie posledného prijatého paketu. Problém nastane až keď je pri tomto kodeku strata minimalne 2 po sebe idúcich paketov. Napríklad ak je dĺžka vzorky kodeku G.711 udaná paketizačným intervalom na hodnotu 20 ms, a stratia sa 2 za sebou idúce pakety, celková strata bude 40 ms. Takúto stratu už nedokáže posledný prijatý paket nahradiť a dochádza k znižovaniu hlasovej kvality. Jednotlivé hodnoty paketizačných intervalov používaných kodekov sú uvedené v tab. [1.1](#page-18-2) [\[11\]](#page-43-0).

Šírka pásma potrebná pri prenose sa dá znížiť predĺžením paketizačného intervalu. Väčsiou dĺžkou hlasovej vzorky v pakete má pri jeho strate technika PLC menší efekt a dopad straty 1 paketu je citeľnejší. Zariadenia spoločnosti Cisco majú v pôvodných nastaveniach daný interval paketizácie na hodnotu 20 ms bez ohľadu na typ kodeku, ktorý používajú. Toto nastavenie sa dá upraviť [\[1\]](#page-42-1).

### <span id="page-22-0"></span>**1.7 QoS mechanizmus**

#### <span id="page-22-1"></span>**1.7.1 Význam QoS mechanizmu**

Služba VoIP, ako aj iné služby bežiace v reálnom čase, má určité požiadavky na sieť pre jej optimálny chod. To sa dá docieliť zaistením značne väčšej kapacity siete ako je datový tok, ktorý ju momentálne zaťažuje. V praxi však táto cesta nebýva najefektívnejším riešením napríklad z cenového hľadiska. Funkciou QoS (Quality of Service) je zjednodušene povedané zaisťovať čo možno najvyššiu úroveň kvality poskytovanej služby v paketovej sieti. Aby toho bolo dosiahnuté s čo najefektívnejším využitím celkovej dostupnej kapacity siete, je potrebné do nej tento mechanizmus implementovať [\[11\]](#page-43-0).

V spojitosti s QoS býva často spomínaná aj skratka SLA (Service Level Agreement). Modelom SLA sa zaoberá doporučenie E.860 organizácie ITU-T. Dnešná doba prináša pre poskytovateľov služieb určité povinnosti vyplývajúce zo stanovených podmienok, ktoré je potrebné dodržiavať kvôli spokojnosti ich zákazníkov. SLA slúži na formálne ustanovenie týchto podmienok medzi 2 a viacerými entitami ako je zákazník a poskytovateľ služby. Dohoda SLA môže obsahovať časti zaoberajúce sa potrebným výkonom, cenou, zodpovednosťou pri poskytovaní služby ale aj požiadavkami vychádzajúcimi zo zákona. Časť, ktorá obsahuje podmienky ustanovujúce QoS, formálne popisuje dohodu medzi zákazníkom a poskytovateľom zamerané na meranie, monitorovanie a stanovenie parametrov s cieľom dosiahnúť čo najvyššiu uživateľskú spokojnosť. Tá závisí najmä na kritériách ako sú rýchlosť, precíznosť a spoľahlivosť. Všeobecne je snaha udržať tieto dohody medzi 2 entitami v tajnosti kvôli konkurencii na trhu [\[14\]](#page-43-3).

Služba alebo sieť typu "Best-Effort" funguje bez zaistenia QoS. Jej úlohou je doručenie paketu do cieľa bez garantovaného úspechu. Taktiež pri použití tejto služby nie je zaistené to, že bude tok dosahovať podmienky potrebné pre dostatočne uspokojujúce používanie určitých sieťových aplikácii. Medzi tieto podmienky patrí latencia, stratovosť, jitter a priepustnosť, ktoré vplývajú najmä na aplikácie bežiace v reálnom čase. Pojem "Best-Effort" býva často krát používaný nesprávne. Napríklad keď sa ako "Best-Effort" označuje trieda s najnižšiou prioritou. Podľa definície nie je možné pri spomínanej situácii označiť službu ako "Best-Effort" [\[11\]](#page-43-0).

#### <span id="page-22-2"></span>**1.7.2 Integrované služby (IntServ)**

Tento model popisuje doporučenie RFC 1633 z roku 1994. Jednou z kľúčových úloh tejto služby pre zaistenie QoS je explicitné spravovanie šírky pásma pre zaistenie správnej funkčnosti aplikácií bežiacich v reálnom čase. To zahrňuje rezerváciu potrebnej šírky pásma na prenosovom médiu. Celý tento proces je overovaný a uskutočňovaný ešte pred samotným začatím sieťového prenosu. Filozofiou technológie IntServ je, že nie je možné garantovať kvalitu poskytovaných služieb bežiacich v reálnom čase v IP sieti bez dopredu rezervovaných sieťových zdrojov [\[15\]](#page-43-4).

Na zostavovanie IntServ rezervácie slúži RSVP protokol (ReSerVation Protocol). RSVP je definovaný v doporučení RFC 2205 organizácie IETF. Tento protokol má schopnosť rezervovať kapacitu na prenos dát v sieti len jedným smerom. Ak služba prenáša dáta v oboch smeroch, je potrebné zostaviť 2 samostatné IntServ rezervácie. Proces rezervovania je iniciovaný príjemcom, ktorý príjme RSVP paket a odošle rezervačnú správu odosielateľovi. Smerovače medzi príjemcom a odosielateľom vytvárajú konkrétne rezervácie na trase a posielajú rezervačnú správu ďalej. Táto technológia všeobecne nie je príliš používaná pretože nie je až tak efektívna a zostavovanie rezervácie môže zbytočne zaťažovať sieť [\[11\]](#page-43-0).

#### <span id="page-23-0"></span>**1.7.3 Diferencované služby (DiffServ)**

Jednou z ďalších metód na zaistenie QoS je technológia diferencovaných služieb (DiffServ), ktorú popisuje doporučenie RFC 2475 organizácie IETF. Na rozdiel od technológie IntServ táto služba nerzervuje dopredu potrebné sieťové zdroje. Jednotlivé datové toky sú pri DiffServ rozdelené do tried. Každá trieda má určitú prioritu, podľa ktorej smerovač vie ako s ňou má ďalej zaobchádzať. Spôsob pristupovania smerovača k paketu býva označovaný aj ako PHB (Per-hop behavior). Sieťové prvky, na ktorých je implementovaná DiffServ technológia, spadajú do oblastí. Tieto oblasti sa inak označuju aj ako DS (DiffServ) domény. Jednotlivé pakety bývajú označkované pri vstupe do domény na okrajových smerovačoch [\[11\]](#page-43-0).

Doporučenie RFC 2475 tiež redefinuje oktet ToS (Type of Service) špecifikovaný v doporučení RFC 1349. Pomenúva ho ako DS pole. Bity DS poľa sú indexované od 0 po 7. Prvých 6 bitov tvorí pole DSCP (Differentiated Services code point). Posledné 2 bity sú smerovačom ignorované. Prvé 3 bity ďalej tvoria takzvané "Class Selector codepoints". Pri numerickej hodnote týchto "codepoints" by mal mať paket s vyšším číslom vyššiu prioritu. Tried je celkovo 8 a musia byť rozdelené do minimálne 2 skupín datových tokov, ktoré smerovač ďalej smeruje dopredu. Triedy s vyššími nárokmi na sieťové parametre sú priradené do skupiny EF PHB (Expedited Forwarding PHB) s vyššou prioritou. Triedy s nižšími nárokmi sú v skupine AF PHB (Assured Forwarding PHB). Riadenie odosielania jednotlivých datových tokov sú realizované rôznymi mechanizmami. Sú to napríklad FIFO (first-in first-out), PQ (Priority Queueing) alebo WFQ (Weighted Fair Queueing) a iné [\[11,](#page-43-0) [16\]](#page-43-5).

# <span id="page-24-0"></span>**2 SPRACOVANIE TÉMY A VÝSLEDKY**

# <span id="page-24-1"></span>**2.1 Telefónna sieť a jej komponenty**

#### <span id="page-24-2"></span>**2.1.1 Topológia siete**

Prvým krokom v praktickej časti práce je zostavenie telefónnej siete z dostupných komponentov. Pre vytvorenie siete poskytujúcej hlasové služby na úrovni prístupovej siete je využité príslušenstvo dostupné v laboratóriu. Konkrétne sa jedná o 2 nezávislé siete A a B prepojené pomocou SIP trunku.

Všetky použité entity sú prepojené pomocou technológie Ethernet. Jedinú výnimku tvorí priame spojenie medzi konfiguračným počítačom siete B a analogovou ústredňou SMC prostredníctvom sériového rozhrania RS 232. Jej logická topológia je znázornená na obr. [2.1.](#page-24-3) Použité zariadenia v oboch sietiach sa dajú rozdeliť taktiež podľa 2 výrobcov. Všetky zariadenia podporujú aj signalizačný SIP protokol, na ktorý je táto práca primárne zameraná. Komponenty, z ktorých telefónna sieť pozostáva, sú:

- Smerovač Cisco 2821 s aplikáciou Call Manager Express 7.1 (ďalej len CME)
- HW telefóny Cisco 7975, SMC DSP205
- Počítač s nainštalovaným SW telefónom X-Lite
- Analogová pobočková ústredňa SMC TigerVoIP IP PBX 10
- Prenosný sieťový analyzátor VePAL Tx300 s funkciou simulácie koncového VoIP zariadenia
- prepínač Tenda
- Vzdialený server laboratórnej siete s aplikáciou Cisco Configuration Professional, ktorá obsluhuje smerovač Cisco 2821

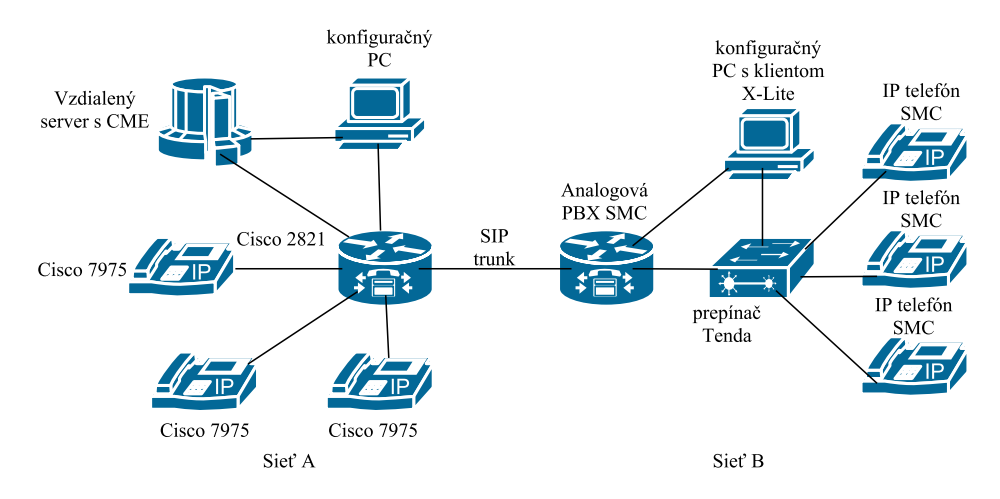

<span id="page-24-3"></span>Obr. 2.1: Topológia telefónnej siete

# <span id="page-25-0"></span>**2.2 Nastavenie použitých komponentov siete A**

#### <span id="page-25-1"></span>**2.2.1 Smerovač Cisco 2821**

Smerovač typu Cisco 2821 obsahuje aplikáciu CME 7.1. To umožňuje prevádzať na ňom hlasové služby, medzi ktoré patrí aj VoIP služba. Aplikácia býva nasadzovaná najmä v menších podnikoch, keďže nemá až takú veľkú kapacitu ako iné riešenie podporujúce zjednotené komunikačné služby od spoločnosti Cisco. Taktiež býva nasadzovaná ako záložný systém.

#### **Prvotná konfigurácia**

Sieť A obsahuje komponenty výrobcu Cisco. Konkrétne použité zariadenia spolu s ich zapojením v logickej topológii sú uvedené vyšsie v dokumente v podkapitole [2.1.1.](#page-24-2) Počiatočná konfigurácia na smerovači pomenovanom CE-VOIP obsahovala okrem iného aj zdroje potrebné pre umožnenie pripojenia IP telefónov. Patria medzi ne:

- Nakonfigurovaná VLAN, do ktorej patria telefóny
- DHCP server, ktorý prideľuje telefónom dynamické IP adresy
- TFTP server, ktorý obsahuje firmware a vlastné konfiguračné súbory telefónov po ich registrácii

Presnejšie okrem prideľovania IP adries telefónom obsahuje DHCP server aj možnosť nazývanú "Option 150", ktorá je špecifikovaná v dokumente RFC 5859 organizácie IETF. Táto možnosť poskytuje telefónom IP adresu TFTP serveru na ktorom sú uložené súbory potrebné pre ich chod. Adresa VLAN siete je 172.17.20.0/24.

#### **Pripojenie k zariadeniu**

Pripojenie k smerovaču CE-VOIP je možné realizovať 2 spôsobmi. Jedným z nich je pripojenie cez terminálový server protokolom ssh napríklad pomocou klienta Putty. Terminálový server je dostupný na adrese ccs.utko.feec.vutbr.cz a porte 22. Po prihlásení je potrebný výber konkrétneho aktívneho sieťového prvku k pripojeniu. Ďalšou možnosťou je pripojenie pomocou vzdialenej plochy na laboratórny server s aplikáciou Cisco Configuration Professional. Je to grafické uživateľské rozhranie slúžiace na konfiguráciu sieťových prvkov. Na server sa dá pripojiť cez vzdialenú plochu pomocou adresy cna.utko.feec.vutbr.cz.

#### **Konfigurácia dial-peer**

Pre umožnenie zostavenia spojenia od CME na analogovú ústredňu od spoločnosti SMC je potrebné nakonfigurovať dial-peer. Konfigurácia obsahuje 1. číslicu, po ktorej stlačení na telefóne spolu s najmenej dalšími 3 číslicami (destination-pattern) smeruje dial-peer signalizáciu hovoru na IP adresu vzdialenej ústredne (session target ipv4). Ďalej obsahuje konfigurácia verziu používaného SIP protokolu (session protocol) a preferovaný hlasový kodek (codec). Konkrétna sekvencia príkazov je nasledovná:

```
CE-VOIP(config)# dial-peer voice 1 voip
CE-VOIP(config-dial-peer)# destination-pattern 8...
CE-VOIP(config-dial-peer)# session protocol sipv2
CE-VOIP(config-dial-peer)# session target ipv4:172.17.20.35
CE-VOIP(config-dial-peer)# codec g711ulaw
```
### <span id="page-26-0"></span>**2.2.2 Telefóny Cisco 7975**

K smerovaču CE-VOIP v sieti A sú zaregistrované 3 telefóny Cisco 7975. Tieto telefóny sú napájané pomocou PoE technológie. Okrem hlavnej klávesnice disponujú telefóny tohto typu aj nastaviteľnými tlačidlami telefónu na pravej strane displeja (line buttons), na ktorých je možné okrem iného voliť linku pre volanie alebo nastaviť na nich rýchlu voľbu. Priamo pod displejom sú umiestnené ďalšie nastaviteľné tlačidlá (soft key buttons), ku ktorým sa dajú priradiť rôzne vlastné funkcie spojené s hlasovými službami. Telefón tohto typu je zobrazený na obr. [2.2.](#page-26-1)

<span id="page-26-1"></span>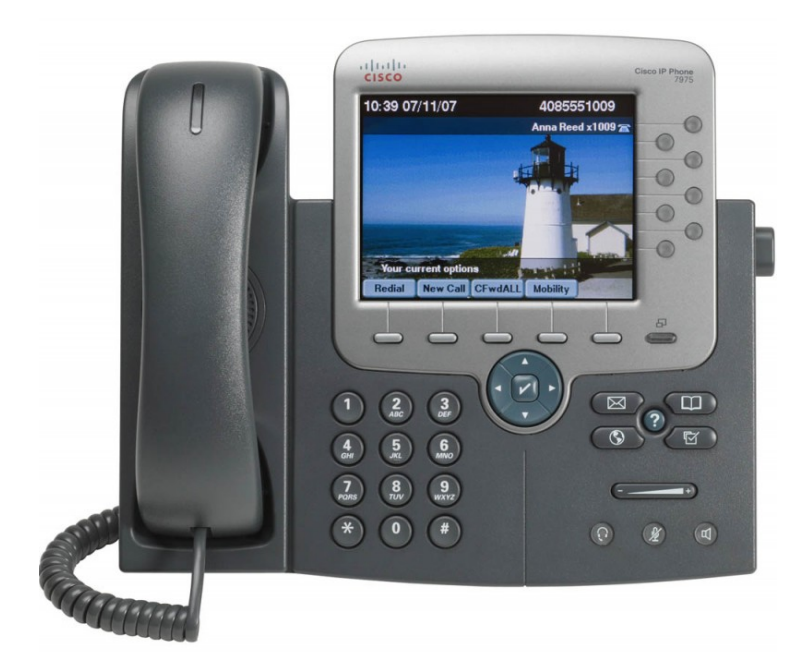

Obr. 2.2: telefón Cisco 7975

Všetky telefóny v sieti A využívajú pre internú signalizáciu hovoru svoj proprietárny SCCP protokol. Ten už bol obsiahnutý na TFTP serveri smerovača. Druhou možnosťou, ktorá v tejto práci nie je využitá, je zmena firmwaru so signalizačným SIP protokolom. Rôzne verzie firmwarov sú dostupné na internete. Po vlastnej skúsenosti je najideálnejšie sťahovať firmware z oficiálnych stránok. Problém nastáva v situácii, keď je na telefón bez firmwaru (napríklad po hard resete) nahrávaná najnovšia verzia firmwaru. Ten je potrebné nahrávať postupne od určitej nižšej verzie. V opačnom prípade sa telefón vôbec nenaštartuje.

#### **Registrácia telefónov k CME**

Pre registráciu telefónov k CME je potrebné uskutočniť niekoľko krokov. Prvým z nich je zistenie MAC adresy telefónu. Je uvedená v možnostiach telefónu pod záložkou Model Information. MAC adresy telefónov spolu s pridelenými menami (Label) a telefónnymi číslami (Extension number) sú uvedené v tab. [2.1.](#page-27-0) Samotná konfigurácia telefónov je realizovaná aj pomocou príkazoveho riadku aj pomocou grafického uživateľského rozhrania Cisco Configuration Professional, ktorého základné črty budú spomenuté v ďalšej časti práce.

| Telefónne číslo    | Meno linky    | MAC adresa     |
|--------------------|---------------|----------------|
| (Extension number) | (Label)       |                |
| 100                | CE-VoIP       | 0024.9734.844F |
| 200                | $CE-E1$       | 0024.9734.0EEB |
| 300                | CE.           | 0024.9734.0FC4 |
| 400                | Stary telefon | 0024.9734.844F |

<span id="page-27-0"></span>Tab. 2.1: Údaje použité pri registrácii telefónov siete A.

Príkazy použité pri konfigurácii telefónnych čísel cez príkazový riadok sú zobrazené na nasledujúcich riadkoch. Zmeny pri jednotlivých číslach sú len v parametroch príkazov, ako je označenie linky, číslo linky a meno linky. Postupnosť príkazov je: CE-VOIP(config)# ephone-dn 1 dual-line

CE-VOIP(config-ephone-dn)# number 100

CE-VOIP(config-ephone-dn)# label CE-VOIP

Význam jednotlivých príkazov je:

- ephone-dn vytvára linku s identifikátorom 1 a voliteľným parametrom dualline umožňujúcim 2 volania cez 1 číslo
- number telefónne číslo
- label Textové označenie linky

Po vytvorení jednotlivých liniek je ďalšou časťou zaregistrovanie koncových zariadení k CME. Jeden z telefónov bude mať pridelené 2 telefónne čísla (Extensions). Ďalej bude mať každý telefón nastavenú rýchlu voľbu na všetky zvyšné čísla vo vlastnej sieti. Registráciu je možné uskutočniť pomocou niekoľkých príkazov v príkazovom riadku, ktorými sú:

- ephone vstup do konfiguračného módu telefónu s parametrom číselného identifikátora
- device-security-mode zabezpečenie signalizácie a vlastného prenosu
- ephone-template pridelenie vlastných Soft Key tlačidiel (voliteľné)
- mac-address MAC adresa zariadenia
- type typ zariadenia

• button - pridelenie linky k telefónnym tlačidlám na pravej strane od displeja Konkrétny príklad konfigurácie telefónu je uvedený na nasledujúcich riadkoch:

```
CE-VOIP(config)# ephone 1
CE-VOIP(config-ephone)# device-security-mode none
CE-VOIP(config-ephone)# mac-address 0024.9734.844F
CE-VOIP(config-ephone)# ephone-template 1
CE-VOIP(config-ephone)# type 7975
CE-VOIP(config-ephone)# button 1:1 2:4
```
#### <span id="page-28-0"></span>**2.2.3 Cisco Configuration Professional**

Druhou z možností, ako sa pripojiť k smerovaču CE-VOIP, je pomocou aplikácie Cisco Configuration Professional bežiacej na vzdialenom virtualizovanom laboratórnom serveri. Táto aplikácia je doplnená grafickým uživateľským rozhraním. Umožňuje efektívnu konfiguráciu a monitorovanie smerovačov a ich možností. Po zvolení určitých nastavení je následne vygenerovaná sekvencia príkazov na ich prevedenie a ďalej aplikovaná na konkrétne zariadenie.

Po pripojení na virtualizovaný server z konfiguračného počítača v laboratóriu sa na ploche nachádza odkaz na aplikáciu. Adresa, ktorú je potrebné zadať pri pripájaní na vzdialenú plochu je cna.utko.feec.vutbr.cz. Po pripojení a spustení Cisco Configuration Professional sa otvorí okno, ktoré je zobrazené na obr. [2.3.](#page-29-0) V okne Select / Manage Community sú 3 položky na vyplnenie pre úspešné pripojenie k zariadeniu. Je to IP adresa rozhrania, ktorým je smerovač CE-VOIP pripojený k virtualizovanému serveru. Konkrétne sa jedná o IP adresu 192.168.25.54. Ďalšie položky sú meno a heslo pre autentifikáciu. Po zadaní a potvrdení údajov stlačením tlačítka Ok a následne Discover v hlavnom okne je zostavené spojenie so smerovačom.

Ako ukážku práce s touto aplikáciou je znázornené pridanie Hunt Group k CME. Inými slovami je to pridanie telefónneho čísla (Hunt Pilot). Po vytočení tohto čísla

| "/" http://127.0.0.1:8600/Counterpoint/CPMain.html?rand=18849 - Internet Explorer<br><b>Application</b><br>Help |                               |                                                                   |          |                                         | aliaha                        |
|----------------------------------------------------------------------------------------------------|-------------------------------|-------------------------------------------------------------------|----------|-----------------------------------------|-------------------------------|
| Configure<br>Home                                                                                               | %ို<br>Monitor                |                                                                   |          | <b>Cisco Configuration Professional</b> | <b>CISCO</b>                  |
| Select Community Member:                                                                                        | Home > Community View<br>≪    |                                                                   |          |                                         |                               |
| (No devices discovered)<br>$\boldsymbol{\mathrm{v}}$                                                            | Select / Manage Community     |                                                                   |          | $\odot$ x                               | $\bm \omega$                  |
|                                                                                                    |                               |                                                                   |          |                                         | $\circledR$                   |
| Community View                                                                                                  | $\sqrt{2}$<br>िके<br>tā,<br>I | 品 心                                                               |          |                                         |                               |
| Cisco Active Advisor                                                                                            | 26                            |                                                                   |          |                                         |                               |
|                                                                                                    | <b>New Community</b>          |                                                                   |          |                                         |                               |
|                                                                                                    | $\preceq$                     |                                                                   |          | $\,$                                    |                               |
|                                                                                                    |                               | Enter information for up to 10 devices for the selected community |          |                                         |                               |
|                                                                                                    | IP Address/Hostname           | <b>Username</b>                                                   | Password | <b>Connect Securely</b>                 |                               |
|                                                                                                    | 1.                            |                                                                   |          | $\bullet$                               |                               |
|                                                                                                    |                               |                                                                   |          |                                         |                               |
|                                                                                                    | 2.                            |                                                                   |          | (v                                      | 0 rows retrieved              |
|                                                                                                    | 3.                            |                                                                   |          |                                         | <b>Discovery Status</b>       |
|                                                                                                    | 4.                            |                                                                   |          | (v                                      |                               |
|                                                                                                    | 5.                            |                                                                   |          |                                         |                               |
|                                                                                                    | 6.                            |                                                                   |          |                                         |                               |
|                                                                                                    |                               |                                                                   |          |                                         |                               |
| ≕                                                                                                    | 7.                            |                                                                   |          |                                         |                               |
| <b>Utilities</b>                                                                                                | 8.                            |                                                                   |          |                                         |                               |
| Flash File Management<br>Software Upgrade                                                                       | 9.                            |                                                                   |          |                                         |                               |
| Configuration Editor                                                                                            | 10.                           |                                                                   |          | $\bullet$                               |                               |
| Save Configuration to PC                                                                                        |                               |                                                                   |          |                                         |                               |
| Write to Startup Configuration                                                                                  | Discover all devices          |                                                                   |          | OK<br>Cancel                            | el Discovery<br>Router Status |
| $Z$ Telnet                                                                                                    |                               |                                                                   |          |                                         |                               |

<span id="page-29-0"></span>Obr. 2.3: Cisco Configuration Professional

podľa zvoleného pravidla začne zvoniť 1 linka z množiny liniek (Hunt Group). Ak hovor nebude prijatý, začne zvoniť ďalšia linka z danej množiny.

Po pripojení k smerovaču je potrebné z ponuky umiestnenej vľavo postupne vybrať možnosť Unified Communications a následne Telephony Features a ďalej Hunt Groups. Kliknutím na tlačítko Create... pre vytvorenie novej Hunt Group sa otvorí editačné okno zobrazené na obr. [2.4.](#page-30-0) Parametre, ktoré je potrebné vyplniť pre konfiguráciu Hunt Group sú naslednovné:

- Pilot number číslo danej Hunt pilot linky
- Type spôsob určujúci, v akom poradí budu jednotlivé linky danej Hunt Group vyzváňať
- Final number linka, ktorá začne zvoniť po nezahájení hovoru žiadnou z liniek zo zoznamu Hunt list
- List Members zoznam liniek spadajúcich pod danú Hunt Group
- Set Extension Timeout maximálny možný čas na zdvihnutie hovoru pre danú linku

Vyplnením uvedených položiek a ich potvrdením stlačením tlačítka OK program vygeneruje sekvenciu príkazov, ktoré sa zobrazia v novom okne. Ich aplikáciu je potrebné potvrdiť stlačením tlačítka Deliver v novootvorenom okne. Tým je celá

konfigurácia doručená na smerovač. Vygenerovaná sekvencia príkazov, ktorá je po-

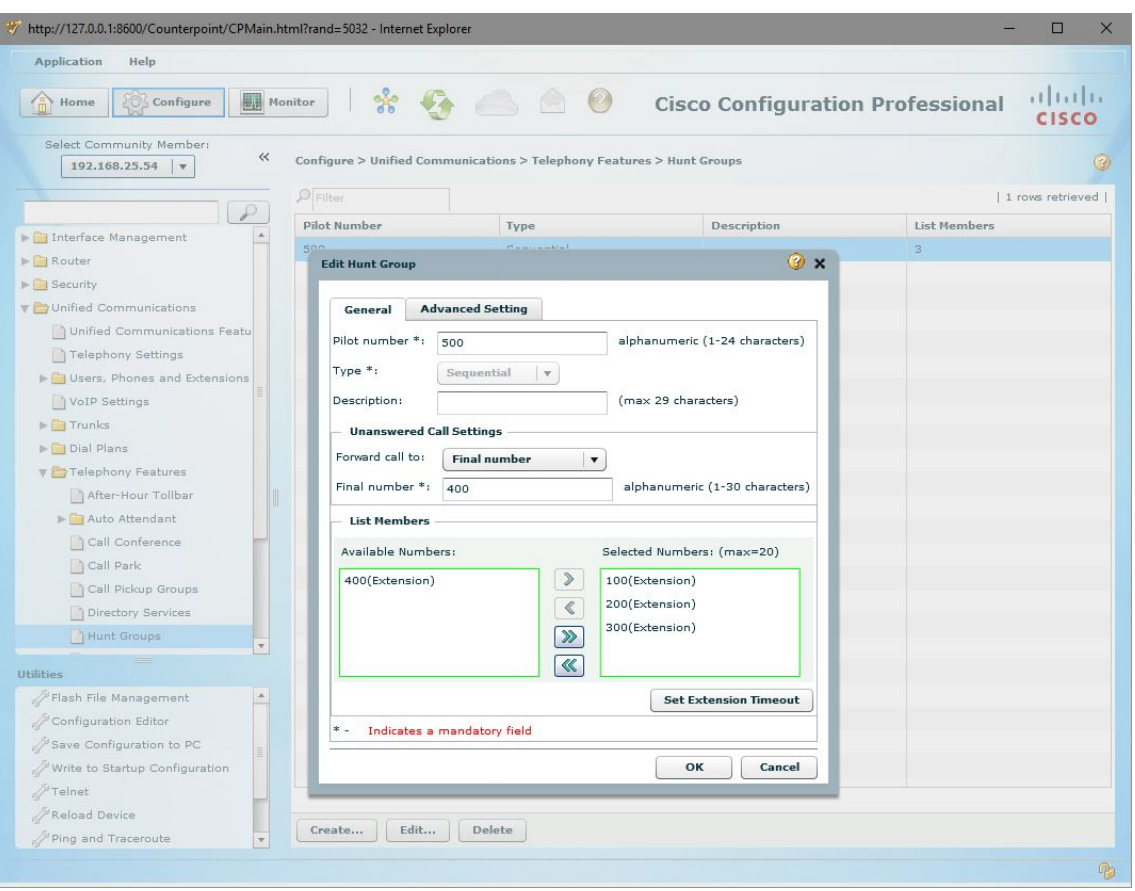

<span id="page-30-0"></span>Obr. 2.4: Vytvorenie Hunt Group

trebná pre konfiguráciu danej Hunt Group, by jej zadaním pomocou príkazového riadku bola nasledovná:

```
CE-VOIP(config)# ephone-hunt 1 sequential
CE-VOIP(config-ephone-hunt)# pilot 500
CE-VOIP(config-ephone-hunt)# list 100, 200, 300
CE-VOIP(config-ephone-hunt)# final 400
CE-VOIP(config-ephone-hunt)# max-timeout 60
CE-VOIP(config-ephone-hunt)# timeout 15, 15, 15
```
CE-VOIP(config-ephone-hunt)# no-reg both

```
CE-VOIP(config-ephone-hunt)# present-call idle-phone
```
# <span id="page-31-0"></span>**2.3 Nastavenie použitých komponentov siete B**

### <span id="page-31-1"></span>**2.3.1 Pobočková ústredňa SMC PBX10**

Zariadenie, ktoré okrem iného podporuje nasadenie VoIP služby. Pre signalizáciu využíva SIP protokol. Ústredňa môže byť ovládaná pomocou príkazového riadku alebo cez webové rozhranie. V LAN porte je pripojený prepínač s telefónmi a konfiguračným počítačom. WAN port je pripojený k smerovaču s CME. Konfigurácia je uskutočnená pomocou webového prehliadača na adrese 192.168.2.1. Jej postup je priblížený v nasledujúcich častiach.

#### **Konfigurácia**

Po prechode na pôvodné nastavenia je pre prihlásenie potrebné zadať meno (admin) a heslo (smcadmin). Po prihlásení sú na výber sprievodcovia určitých nastavení a možnosť Advanced setup s ponukou všetkých nastavení. Zmeny v konfigurácii sú aplikované stlačením reload v časti PBX Service/IP PBX Service. Webové rozhranie s výberom Advanced setup je zobrazené na obr. [2.5.](#page-31-2) Konfigurácia má nastavený DHCP server prideľujúci IP adresy zariadeniam pripojeným k LAN portom.

| Networks                                               |                                                  |                     |                                     |                 |                        |               |                     |                              |
|--------------------------------------------------------|--------------------------------------------------|---------------------|-------------------------------------|-----------------|------------------------|---------------|---------------------|------------------------------|
|                                                        |                                                  |                     |                                     |                 |                        |               | <b>A</b> HOME       | <b>US LOGOUT</b>             |
| MENU SERIES STATES<br><b>OPBX System</b>               |                                                  |                     | :: Extension of IP Phone Management |                 |                        |               |                     |                              |
| System<br>PBX Service<br>NTP Service                   | <b>Add New</b><br><b>Extensions</b>              |                     |                                     |                 |                        |               |                     |                              |
| SNMP Service<br>STUN Service<br>TFTP Service           | $-60$<br>$\checkmark$<br>Extensions :<br>Search: |                     |                                     |                 |                        |               |                     |                              |
| DHCP Service                                           |                                                  | DEL -               |                                     |                 |                        |               |                     |                              |
| <b>IP PBX Service</b><br>User Management<br>User Group |                                                  | Extension<br>Number | Associated<br><b>Device</b>         | Pickup<br>Group | Unavailable<br>Timeout | User          | Voicemail<br>Enable | <b>Allow LAN Use</b><br>Only |
| I User<br>Device Management                            |                                                  | 401                 | XLite                               | $UG_1$          | 60                     | $401(X$ lite) | yes                 | no                           |
| IP Phone<br>E Extension of IP Phone                    | □                                                | 402                 | <b>SMC</b>                          | $UG_1$          | 60                     | 402<br>(SMC)  | yes                 | no                           |
| Analog Phone<br>Route Management<br>Route              | ப                                                | 403                 | smc2                                | $UG_1$          | 40                     | 402<br>(SMC)  | no                  | no                           |
| Route Group<br>Trunk Setup                             | □                                                | 404                 | smc3                                | $UG_1$          | 40                     | 402<br>(SMC)  | no                  | no                           |
| SIP Trunk<br>Analog PSTN Trunk                         |                                                  |                     |                                     |                 |                        | $\mathbf{1}$  |                     |                              |
| POTS Setting<br>Additional Features                    |                                                  |                     |                                     |                 |                        |               |                     |                              |
|                                                        |                                                  |                     |                                     |                 |                        |               |                     |                              |
|                                                        |                                                  |                     |                                     |                 |                        |               |                     |                              |
|                                                        |                                                  |                     |                                     |                 |                        |               |                     |                              |
|                                                        |                                                  |                     |                                     |                 |                        |               |                     |                              |
|                                                        |                                                  |                     |                                     |                 |                        |               |                     |                              |
|                                                        |                                                  |                     |                                     |                 |                        |               |                     |                              |

<span id="page-31-2"></span>Obr. 2.5: Webové rozhranie SMC ústredne

Pridávanej telefónnej linke (Extension) v časti Device Managment/Extension of IP Phone/Add New je potrebné priradiť uživateľa a koncové zariadenie. Ich vytvorenie sa dá docieliť výberom konkrétnej možnosti v ostatných častiach ponuky. Po vyplnení autentifikačných údajov potrebných pre registráciu koncového zariadenia a zadaní zvyšných požadovaných položiek je telefónna linka v ústredni vytvorená stlačením Add. Koncové zariadenia s priradenými telefónnymi linkami a uživateľmi v konfigurácii sú uvedené v tab. [2.2.](#page-32-1) Linka s číslom 401 je zaregistrovaná 2 zariadeniami a ako jediná ma oprávnenie používať nakonfigurovaný SIP trunk.

<span id="page-32-1"></span>

| Koncové zariadenie | Číslo linky | Uživateľ   |
|--------------------|-------------|------------|
| <b>SMC</b>         | 402         | <b>SMC</b> |
| smc2               | 403, 401    | <b>SMC</b> |
| $\mathrm{smc}3$    | 404         | <b>SMC</b> |
| XLite              | 401         | Xlite      |

Tab. 2.2: Zariadenia s telefónnymi linkami siete B.

Pre konfiguráciu SIP trunk je potrebné vytvoriť niekoľko vzájomne pridružených súčastí, ktoré sú znázornené v diagrame na obr. [2.6.](#page-32-0) Po ich vytvorení je možné užívať SIP trunk. Konkrétnymi súčasťami z ponuky nastavení sú:

- Route pravidlo pre obsluhu určitej množiny volaných čísel
- Route Group množina s priradenými Route pravidlami
- SIP Trunk V nastaveniach trunku je potrebné zadať jeho číslo (Trunk Identifier) a IP adresu vzdialenej ústredne (SIP proxy IP) a určiť, kto má oprávnenie na jeho použitie. V konfigurácii je to linka 401.
- Usergroup Skupina uživateľov s priradenou Route Group a SIP trunkom

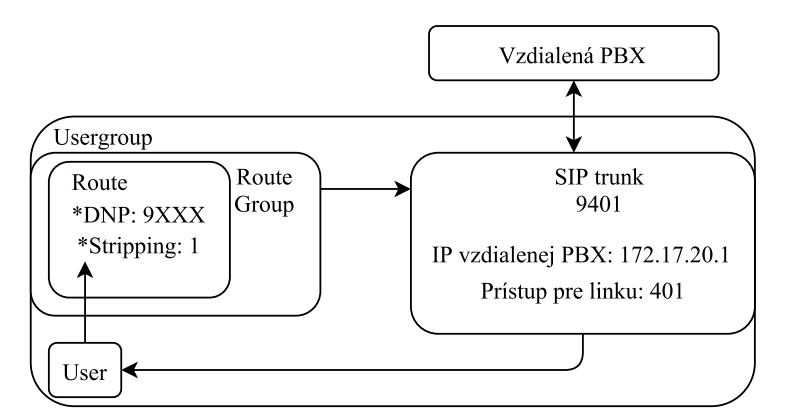

\*DNP - Destination number pattern - množina čísel pre obslúženie \*Stripping - počet neplatných číslic z pôvodnej sekvencie z predu

<span id="page-32-0"></span>Obr. 2.6: Diagram súčastí konfigurácie SIP trunk

#### <span id="page-33-0"></span>**2.3.2 Koncové zariadenia siete**

#### **SW telefón X-Lite**

Softwarový IP telefón, ktorý je využitý v sieti, je X-Lite 4.9 od spoločnosti Counter-Path. X-Lite môže byť používaný na platformách Windows PC a Mac. Softwarový telefón musí byť pre uskutočňovanie hovorov prihlásený k PBX ústredni [\[17\]](#page-43-6).

Po spustení programu X-Lite je pre jeho registráciu potrebné zvoliť možnosť Softphone z hornej lišty a z ďalej ponúknutých možností následne Account settings. Uživateľské rozhranie programu X-Lite pri prihlasovaní účtu k ústredni je zobrazené na obr. [2.7.](#page-33-1) Vyplnením potrebných údajov a ich potvrdením je telefón úspešne prihlásený. Autentifikačné údaje musia byť zhodné s údajmi zadanými do ústredne a ďalej je potrebné zadať aj IP adresu samotnej ústredne.

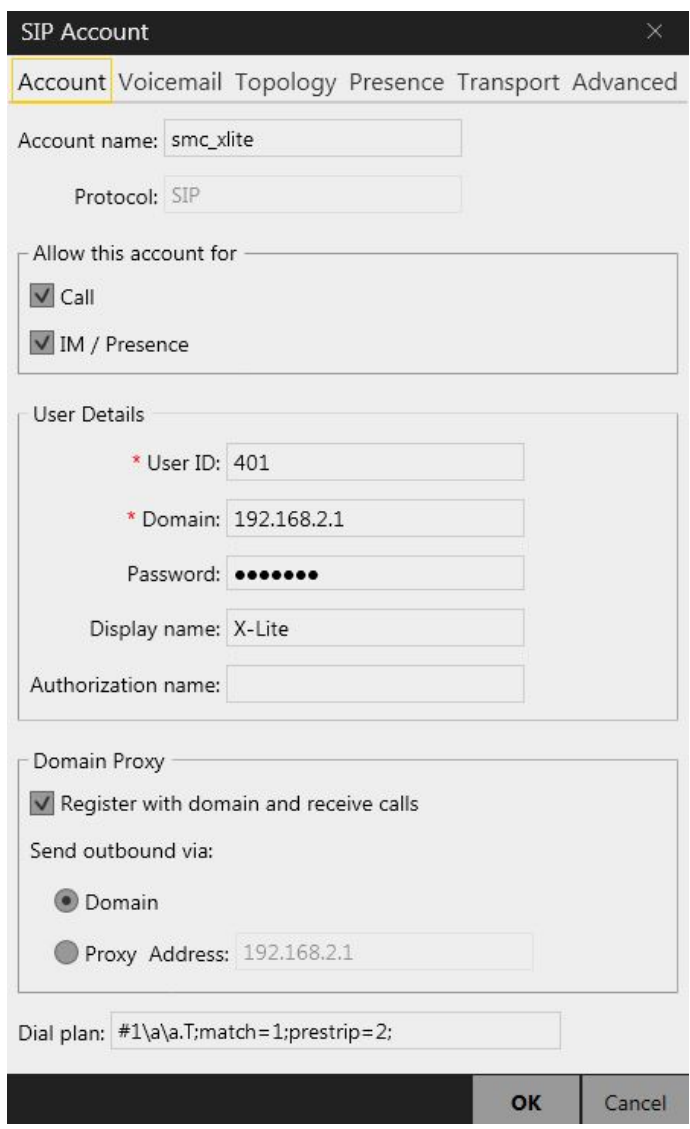

<span id="page-33-1"></span>Obr. 2.7: Registrácia SW telefónu X-lite

#### **HW telefóny SMC**

Typy hardwarových telefónov siete B sú SMC DSP200 a SMC DSP205. Na telefónoch sú prevedené nastavenia potrebné pre ich registráciu k ústredni prostredníctvom rozhrania vo webovom prehliadači. IP adresa telefónu sa dá zistiť stlačením tlačidla menu na klávesnici a z ponúknutých možností výberom Network a následne Status. Výber je potrebné potvrdiť klávesou Enter. Prihlasovacie meno je admin a heslo smcadmin.

Po pripojení a úspešnom prihlásení k telefónu slúži pre registráciu k ústredni možnosť Sip settings. Po kliknutí na ňu a zvolením ďalšej možnosti Service Domain sa zobrazí okno s položkami k vyplneniu pre prihlásenie telefónu k ústredni. Zmenu registračných údajov a IP adresy ústredne je potrebné potvrdiť ich uložením kliknutím na možnosť Save Change. Telefón sa po uložení zmien reštartuje a úspešne zaregistruje na ústredňu. Na obr. [2.8](#page-34-0) je zobrazené webové rozhranie tohto telefónu pri zadávaní registračných údajov. V prípade telefónu s 2 zaregistrovanými linkami je prepnutie na danú linku uskutočnené stlačením sekvencie tlačidiel "1\*#" alebo " $2^* \#$ " alebo " $3^* \#$ ". Maximálny počet liniek telefónu je 3.

| SIVIC<br>tworks      |                               | <b>Service Domain Settings</b><br>You could set information of service domains in this page. |  |
|----------------------|-------------------------------|----------------------------------------------------------------------------------------------|--|
|                      | <b>Realm 1 (Default)</b>      |                                                                                              |  |
|                      | Active:                       | On Ooff                                                                                      |  |
| <b>Phone Book</b>    | <b>Display Name:</b>          | 401                                                                                          |  |
|                      | User Name:                    | 401                                                                                          |  |
| <b>Phone Setting</b> | Register Name:                | 401                                                                                          |  |
|                      | Register Password:            |                                                                                              |  |
| <b>Network</b>       | Domain Server:                | 192 168 2 1                                                                                  |  |
|                      | Proxy Server:                 | 192, 168.2.1                                                                                 |  |
| <b>SIP Settings</b>  | Outbound Proxy:               | 192.168.2.1                                                                                  |  |
|                      | Subscribe for MWI:            | O On O Off                                                                                   |  |
| <b>NAT Trans.</b>    | Status:                       | Registered                                                                                   |  |
|                      |                               |                                                                                              |  |
| <b>Others</b>        | Realm <sub>2</sub><br>Active: | On Ooff                                                                                      |  |
|                      | Display Name:                 | 403                                                                                          |  |
| <b>System Auth.</b>  | User Name:                    | 403                                                                                          |  |
|                      | Register Name:                | 403                                                                                          |  |
| <b>Save Change</b>   |                               |                                                                                              |  |
|                      | Register Password:            |                                                                                              |  |
|                      | Domain Server:                | 192.168.2.1                                                                                  |  |
| <b>Update</b>        | Proxy Server:                 | 192.168.2.1                                                                                  |  |
|                      | Outbound Proxy:               | 192, 168, 2.1                                                                                |  |
| <b>Reboot</b>        | Subscribe for MWI:            | $On$ $\odot$ Off                                                                             |  |
|                      | Status:                       | Registered                                                                                   |  |

<span id="page-34-0"></span>Obr. 2.8: Registrácia HW telefónu SMC DSP205

# <span id="page-35-0"></span>**2.4 Analýza spojenia programom Wireshark**

Wireshark je softwarový sieťový analyzátor, ktorý slúži na zachytávanie sieťových paketov a snaží sa o čo najdetailnejšie zobrazenie dát ktoré obsahujú. Má využitie vo viacerych oblastiach. Sieťoví administrátori ho používajú na odhaľovanie problémov v sieti, bezpečnostní analytici na preskúmavanie problémov v danej oblasti, vývojári na ladenie pri implementacii protokolov. Používatelia programu Wireshark ním môžu vo všeobecnosti skúmať rôzne sieťové protokoly [\[18\]](#page-43-7).

#### <span id="page-35-1"></span>**2.4.1 Zachytávanie SIP správ**

#### **Priebeh registrácie telefónu k ústredni**

Realizácia zachytenia výmeny správ medzi koncovým zariadením a ústredňou pri úspešnej registrácii je nasledovná. Po spustení programu Wireshark je v jeho hlavnom okne potrebné zvoliť sieťové rozhranie, ktorého komunikácia v sieti bude zachytávaná. Ako príklad výmeny správ pri registrácii je použité prihlasovanie SW telefónu X-Lite. Po voľbe sieťového rozhrania je pre zachytenie registrácie uskutočnený výber možnosti IP telephony umiestnenej na hornej lište a následne SIP flows. V novootvorenom okne je zoznam zachytených SIP dialógov. Na obr. [2.9](#page-35-2) je zobrazený dialóg úspešnej registrácie koncového zariadenia na ústredňu. Veličina Time vyjadruje uplynulý čas v sekundách od začiatku zachytávania paketov.

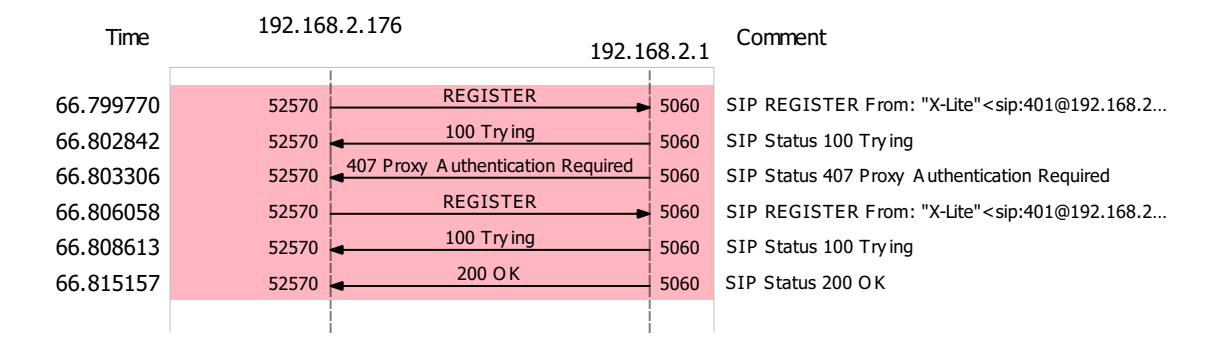

<span id="page-35-2"></span>Obr. 2.9: Výmena SIP správ pri registrácii telefónu X-Lite

#### **Priebeh úspešného zostavenia spojenia**

Pre zachytenie priebehu nadviazania a réžie spojenia je postup rovnaký ako pri zachytávaní registrácie koncového zariadenia. Príslušný dialóg vybraný zo znoznamu SIP flows je zobrazený na obr. [2.10.](#page-36-1) Ide o komunikáciu medzi koncovým zariadením X-Lite a ústredňou SMC, ktorá predáva žiadosť o uskutočnenie hovoru INVITE od

hardwarového telefónu SMC. Dialóg potvrdzuje signalizáciu popísanú v teoretickej časti.

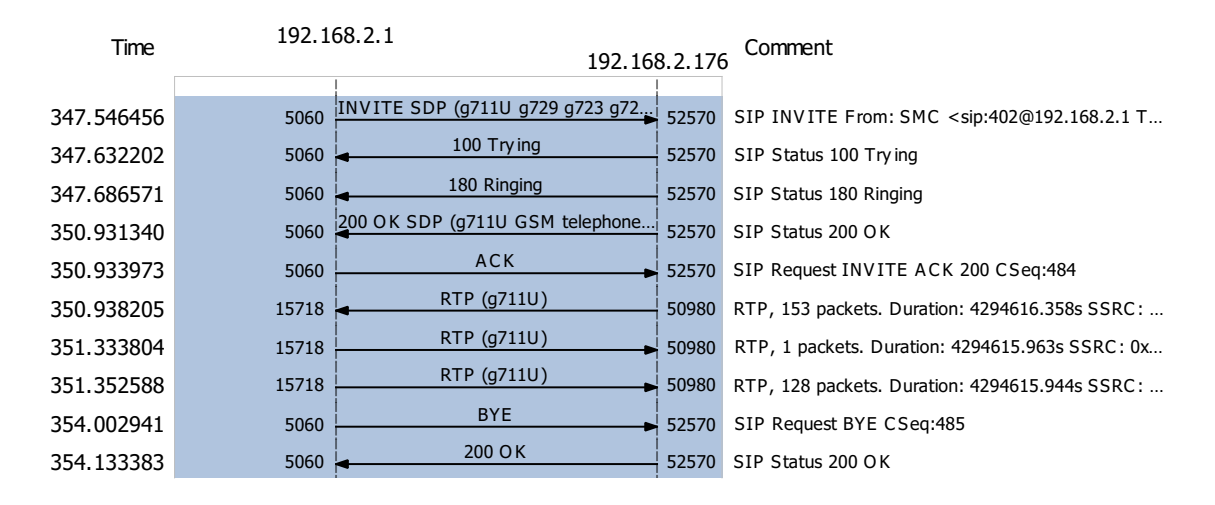

<span id="page-36-1"></span>Obr. 2.10: Výmena správ pri uskutočňovaní hovoru

#### <span id="page-36-0"></span>**2.4.2 Meranie prenosových parametrov**

Analýza toku RTP paketov je uskutočnená možnosťou RTP analysis v časti IP telephony. Ide o tok medzi SW telefónom a koncovým zariadením SMC trvajúci 20 sekúnd. Výsledky vybraného toku okrem iného udávajú maximálnu latenciu a maximálny a priemerný jitter v oboch smeroch komunikácie. Vyhodnotená je aj stratovosť paketov. Výsledky merania sú uvedené v tab. [2.3.](#page-36-2) Dosiahnuté hodnoty splňujú požiadavky pre dostatočne uspokojenie používateľov VoIP služby. Výsledky dosiahnutej latencie a jej kolísania počas trvania celého hovoru sú znázornené graficky na obr. [2.11.](#page-37-2) Graf je vygenerovaný samotným programom Wireshark.

| Smer               | Maximálna      | Maximálny | Priemerný      | Stratovosť |
|--------------------|----------------|-----------|----------------|------------|
| <b>RTP</b>         | latencia       | jitter    | jitter         | paketov    |
| toku               | m <sub>S</sub> | ms        | m <sub>S</sub> | [%]        |
| Od telefónu X-Lite | 29,66          | 1,62      | 0, 71          |            |
| K telefónu X-Lite  | 24, 15         | 0,38      | 0, 14          |            |

<span id="page-36-2"></span>Tab. 2.3: Namerané hodnoty prenosových parametrov programom Wireshark

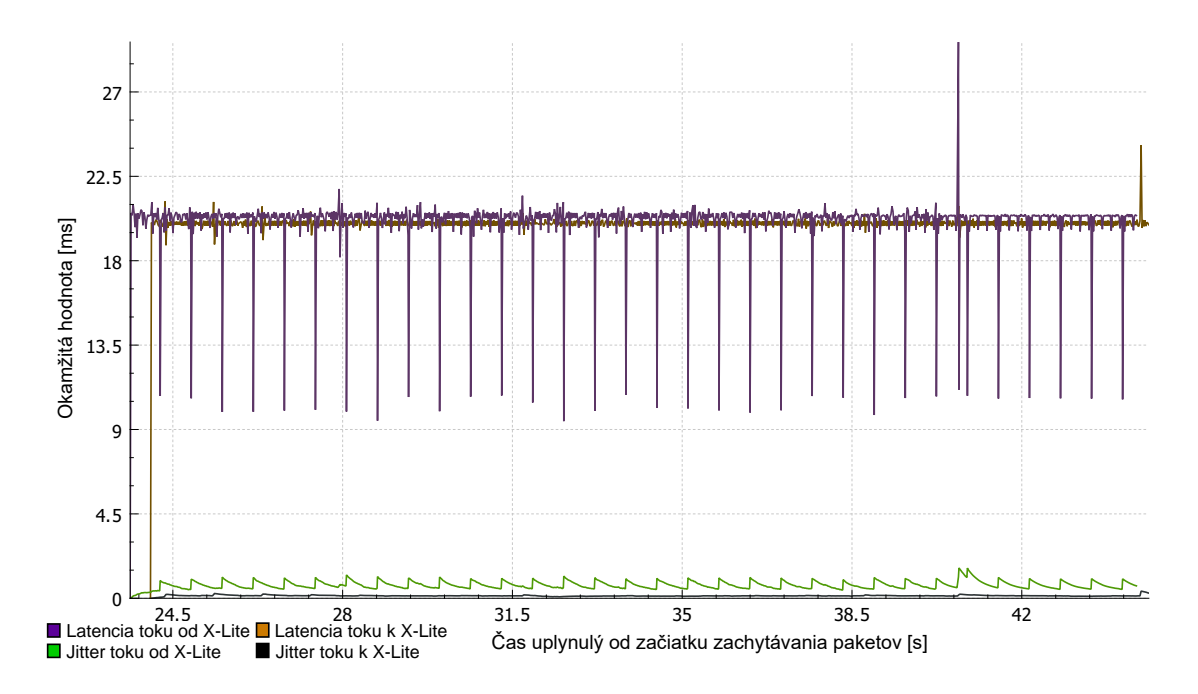

<span id="page-37-2"></span>Obr. 2.11: Graf prenosových parametrov RTP toku

# <span id="page-37-0"></span>**2.5 Merania analyzátorom VePAL Tx300**

#### <span id="page-37-1"></span>**2.5.1 Nástroje analyzátora využité pre merania**

Prenosný sieťový analyzátor VePAL Tx300 disponuje možnosťami pre analýzu parametrov datového toku v metalických a optických sietiach. Pre stanovenie hodnoty MOS skóre pomocou simulácie hovoru v sieti a pri analýze VoIP check je použitý 1 testovací ethernetový port umiestnený na zadnom paneli. Pri meraní prenosových parametrov metódou RFC 2544 sú využité 2 ethernetové porty.

#### **Registrácia analyzatóra na PBX SMC**

Analyzátor obsahuje funkciu, ktorej použitím dokáže simulovať koncové VoIP zariadenie. Po jeho registrácii k ústredni a nadviazaní spojenia s iným telefónom má možnosť spustiť test pre určenie dosiahnutého MOS skóre. Pri zostavovaní testu je potrebné v hlavnej ponuke zvoliť možnosť IP, pripojiť sa do siete a v záložke VoIP pred samotným testom nastaviť nasledujúce parametre:

- VoIP mód ip phone
- protokol SIP
- registrar, proxy a outbound server IP adresa PBX
- uživateľské meno uživateľské ID
- heslo autentifikačné heslo
- kodek používaný kodek

Po registrácii k ústredni SMC a spustení testu uskutočnením hovoru na Cisco telefón bol v laboratórnej sieti dosiahnutý výsledok s celkovým skóre 4,2. To je pri použitom kodeku G.711U dostatočne uspokojujúce. Na strane HW telefónu, ktorý bol účastníkom hovoru, bolo zretelne počuť 2 po sebe idúce po anglicky hovoriace hlasy. Oba hlasové signály boli dobre počuteľné bez vynechávania, čo odpovedá nameranej hodnote MOS skóre.

#### **Meranie VoIP check**

Táto funkcia slúži na testovanie pripravenosti siete poskytovať VoIP službu bez uskutočňovania reálneho hovoru. Jej princíp spočíva v napodobňovaní prenosu hlasových dát prostredníctvom vysielania ICMP ping požiadavky na entitu hlasovej služby. Vyvinutý datový tok je objemom podobný hlasovému datovému toku pri zvolenom kodeku. Vyhodnotenie skóre MOS-LQ vychádza z použitého kodeku, stratených a znehodnotených paketov a kolísania latencie. MOS-CQ berie do úvahy aj latenciu [\[19\]](#page-43-8).

Meranie je uskutočnené pomocou možnosti IP v hlavnej ponuke s následnou voľbou záložky VoIP a v nej výberom módu VoIP check. Merací port je pripojený k prepínaču siete B. Parametre, ktoré je potrebné pred začiatkom testu nastaviť sú nasledovné:

- Server IP adresa SW telefónu X-Lite
- Dĺžka testu (Test Duration) doba testu je 20 sekúnd
- typ kodeku (Encoding) G.711U s veľkosťou paketu 214 B
- Veľkosť vyrovnávacej pamäte (Jitter Buffer) testované veľkosti sú 40 ms, 50 ms, 150 ms, 400 ms a 500 ms

Výsledky jednotlivých meraní sú uvedené v tab. [2.4.](#page-38-0) Z uvedených nameraných hodnôt je na obr. [2.12](#page-39-0) zobrazená grafická závislosť skóre MOS na veľkosti vyrovnávacej pamäte.

| Vyrovnávacia               | $MOS-LQ$ | MOS-CQ | Znehodnotené |
|----------------------------|----------|--------|--------------|
| pamät                      |          |        | pakety       |
| $\left[\mathrm{ms}\right]$ |          |        | za sekundu   |
| 40                         | 4,2      | 4,2    |              |
| 50                         | 4,2      | 4,2    |              |
| 150                        | 4,2      | 4,18   |              |
| 400                        | 4,2      | 3,88   |              |
| 500                        | 4,2      | 3,65   |              |

<span id="page-38-0"></span>Tab. 2.4: Výsledky meraní VoIP check

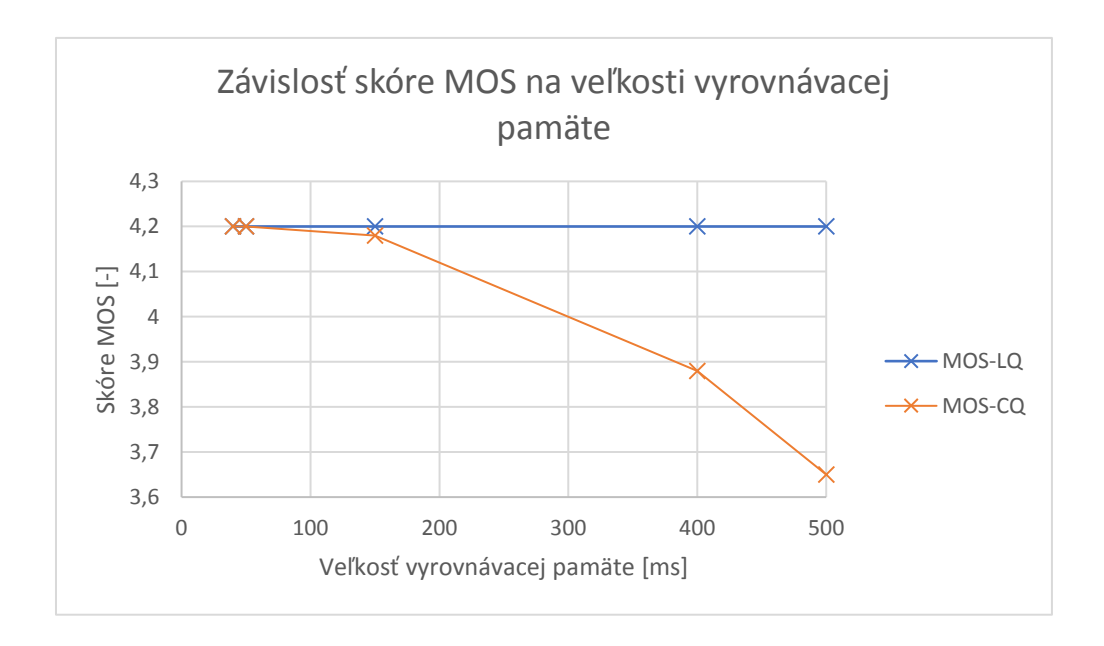

<span id="page-39-0"></span>Obr. 2.12: Graf závislosti skóre MOS na vyrovnávacej pamäti

Výsledky meraní VoIP check pri jednotlivých veľkostiach vyrovnávacej pamäte sú približne rovnaké. Zaťaženie spojenia medzi analyzátorom a koncovým zariadením bolo nízke a dostupná kapacita vyhovovala požiadavkám VoIP služby so SIP protokolom pri použitom kodeku G.711U. Z grafu vyplýva, že sieť je dostatočne pripravená pre VoIP službu, avšak krivka MOS-CQ klesá. To potrvdzuje tendenciu nenastavovať príliš vysokú veľkosť vyrovnávacej pamäte, môže to mať negatívny vplyv na kvalitu hovoru pri vysokých hodnotách kolísania latencie prichádzajúcich hlasových paketov. Taktiež neboli pri meraniach stratené alebo znehodnotené žiadne pakety.

#### **Analýza základných parametrov QoS podľa RFC 2544**

Metóda v tomto prípade testuje priepustnosť aktívnych prvkov siete B spolu s parametrami QoS. Analyzátor bol pri meraní zapojený podľa obr. [2.13](#page-40-0) s využitím 2 ethernetových portov. Po pripojení portov k sieti a obdržaní IP adresy od DHCP servera ústredne SMC bol na porte č. 2 zapnutý loopback na 3. vrstve možnosťou Loopback v hlavnej ponuke.

Na porte č. 1 sa po výbere možnosti RFC 2544 z hlavnej ponuky otvoria nastavenia testu. Medzi parametrami nastavenými pred zahájením testu boli zvolené

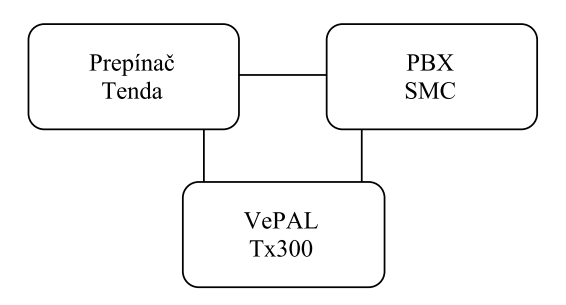

<span id="page-40-0"></span>Obr. 2.13: Bloková schéma zapojenia analyzátora pri meraní RFC 2544

veľkosti rámcov (Frames) všetky dostupné s 1 pridaným podľa veľkosti RTP paketu s kodekom G.711U. Jeho veľkosť bola programom Wireshark stanovená na 214 bajtov. Dĺžka testov pre latenciu (Latency) a stratovosť paketov (Frame Loss) bola 10 sekúnd a pre priepustnosť (Throughput) 5 sekúnd. Pred testom bola nastavená cieľová IP adresa patriaca portu č.2 kliknutím na IP hlavičku datovej jednotky a vyplnením príslušnej kolonky (Destination IP). Po skončení testu sú výsledky zobrazené v grafickej aj textovej podobe.

Namerané hodnoty sú uvedené v tab. [2.5.](#page-40-1) Pri všetkých testovacích rámcoch bola dosiahnutá maximálna priepustnosť o veľkosti 100 Mb/s. Rovnaká šírka pásma bola dostupná pri meraniach parametrov QoS. Latencia bola v rozmedzí od 0,1 do 1,24 milisekúnd dosiahnutých pri veľkosti rámca 1518 bajtov. Nameraný jitter je zanedbateľný pre aplikácie bežiace v reálnom čase. Jeho maximálna hodnota bola 0,08 mikrosekúnd. Behom merania nedošlo k žiadnej strate paketov. To potvrdzuje dostatočnú výkonnostnú úroveň prvkov siete B pre nasadenie hlasovej služby v danej konfigurácii.

| Veľkosť     | Priepustnost | Latencia                 | <b>Jitter</b>     | Stratovosť       |
|-------------|--------------|--------------------------|-------------------|------------------|
| Rámca       | [Mb/s]       | $\left[\text{ms}\right]$ | [u <sub>s</sub> ] | paketov          |
| $[{\rm B}]$ |              |                          |                   | $[\%]$           |
| 64          | 100          | 0,3                      | $\theta$          | $\left( \right)$ |
| 128         | 100          | 0,1                      | $\theta$          | $\theta$         |
| 214         | 100          | 0,14                     | $\Omega$          | $\Omega$         |
| 256         | 100          | 0,76                     | 0,02              | $\overline{0}$   |
| 512         | 100          | 0,28                     | $\Omega$          | $\Omega$         |
| 1024        | 100          | 0,53                     | 0,01              | $\overline{0}$   |
| 1280        | 100          | 0,65                     | 0,01              | $\Omega$         |
| 1518        | 100          | 1,24                     | 0,08              | 0                |

<span id="page-40-1"></span>Tab. 2.5: Výsledky mernia metódou RFC 2544 pre sieť B.

# <span id="page-41-0"></span>**3 ZÁVER**

Začiatok práce je venovaný teoretickým poznatkom o službe VoIP a spôsobom jej realizaćie. Zo spomenutých signalizačných protokolov je bližšie popísaný SIP protokol. Teória okrem iného obsahuje základné informácie o RTP protokole a uvádza pojem Dial Plan a SIP trunk. V jej ďalších častiach sú spomenuté kodeky a parametre, ktoré vplývajú na kvalitu hlasovej služby. Posledná časť teórie popisuje niektoré mechanizmy na zaistenie QoS.

V praktickej časti bola postupne vytvorená sieť poskytujúca VoIP službu a následne otestovaná jej funkčnosť a schopnosť uspokojiť koncových uživateľov. Prvým krokom bolo samotné zostavenie funkčnej telefónnej siete. Na to boli využité niektoré dostupné komponenty v laboratórnej miestnosti. Sieť obsahovala hardwarové aj softwarové koncové zariadenia. Cieľom bolo uskutočňovať hovory medzi 2 ústredňami. To sa podarilo na základe konfigurácií popísaných v praktickej časti. Spôsob realizácie spojenia medzi telefónmi z 2 odlišných ústrední bol vyriešený pomocou SIP trunku.

Na zostavenej sieti bolo softwarovým analyzátorom Wireshark uskutočnené zachytávanie SIP správ a analýza RTP toku, ktoré boli medzi softwarovým telefónom a ústredňou SMC. Obsah tejto časti tvoria SIP dialógy pri registrácii a zostavení spojenia. Parametre QoS pri RTP toku v oboch smeroch komunikácie sú textovo a graficky vyhodnotené. Priebeh registrácie a zostavenia spojenia spomenutý v teoretickej časti bol týmto overený.

V poslednej časti boli prenosným sieťovým analyzátorom zmerané sieťové parametre vplývajúce na kvalitu hovoru a vyhodnotené MOS skóre. Použité metódy vyhodnotili MOS skóre pri danom kodeku ako dostatočne uspokojujúce. Pri metóde simulovania koncového zariadenia analyzátor vysielal na opačný koncový bod hlas, ktorý bol dostatočne čistý, bez počuteľných chýb v prenose. Ďalšia metóda simulovala hlasový tok dát s následným vyhodnotením MOS skóre a stratovosti paketov. Analýzou RFC 2544 bola zmeraná priepustnosť a základné parametre QoS pri maximálnom možnom zaťažení liniek a aktívnych sieťových prvkov použitých v sieti B.

# **LITERATÚRA**

- <span id="page-42-1"></span><span id="page-42-0"></span>[1] WALLACE, Kevin. *Cisco VoIP: autorizovaný výukový prúvodce*. Brno: Computer Press, 2009. Samostudium. ISBN 9788025122280.
- <span id="page-42-2"></span>[2] *RTP: A Transport Protocol for Real-Time Applications* [online]. The Internet Engineering Task Force (IETF), 2003 [cit. 2016-10-11]. Dostupné z URL: *<*<https://www.rfc-editor.org/pdfrfc/rfc3550.txt.pdf>*>*.
- <span id="page-42-3"></span>[3] RTP. *VOIP-Info.org* [online]. [cit. 2016-10-11]. Dostupné z URL: *<*[http://](http://www.voip-info.org/wiki/view/RTP) [www.voip-info.org/wiki/view/RTP](http://www.voip-info.org/wiki/view/RTP)*>*.
- <span id="page-42-4"></span>[4] KEAGY, Scott. *Integrating voice and data networks*. Indianapolis, IN: Cisco Press, c2000. ISBN 1578701961.
- <span id="page-42-5"></span>[5] *H.323 : Packet-based multimedia communications systems* [online]. ITU-T, 2009 [cit. 2016-10-11]. Dostupné z URL: *<*[https://www.itu.int/rec/T-REC-H.](https://www.itu.int/rec/T-REC-H.323-200912-I/en) [323-200912-I/en](https://www.itu.int/rec/T-REC-H.323-200912-I/en)*>*.
- <span id="page-42-6"></span>[6] *Configuring Dial Plans, Dial Peers, and Digit Manipulation* [online]. Cisco Systems, Inc., 2014 [cit. 2017-5-12]. Dostupné z URL: *<*[http:](http://www.cisco.com/c/en/us/td/docs/ios/12_2/voice/configuration/guide/fvvfax_c/vvfpeers.pdf) [//www.cisco.com/c/en/us/td/docs/ios/12\\_2/voice/configuration/](http://www.cisco.com/c/en/us/td/docs/ios/12_2/voice/configuration/guide/fvvfax_c/vvfpeers.pdf) [guide/fvvfax\\_c/vvfpeers.pdf](http://www.cisco.com/c/en/us/td/docs/ios/12_2/voice/configuration/guide/fvvfax_c/vvfpeers.pdf)*>*.
- <span id="page-42-7"></span>[7] ALAM, Md. Zaidul a kol. SMALL OFFICE PBX USING VOICE OVER IN-TERNET PROTOCOL (VOIP). *The 9th International Conference on Advanced Communication Technology : Toward Network Innovation Beyond Evolution* [online]. 2007, s. 1621 [cit. 2017-5-12]. ISBN 978-89-5519-131-8 93560. Dostupné z URL: *<*[http://ieeexplore.ieee.org/stamp/stamp.jsp?](http://ieeexplore.ieee.org/stamp/stamp.jsp?arnumber=4195481) [arnumber=4195481](http://ieeexplore.ieee.org/stamp/stamp.jsp?arnumber=4195481)*>*.
- <span id="page-42-8"></span>[8] *SIP: Session Initiation Protocol* [online]. The Internet Engineering Task Force (IETF), 2002 [cit. 2016-10-15]. Dostupné z URL: *<*[https://www.ietf.org/](https://www.ietf.org/rfc/rfc3261.txt) [rfc/rfc3261.txt](https://www.ietf.org/rfc/rfc3261.txt)*>*.
- <span id="page-42-9"></span>[9] User Agents. *iptel.org* [online]. [cit. 2016-10-15]. Dostupné z URL: *<*[http://](http://www.iptel.org/sip/intro/elements/ua) [www.iptel.org/sip/intro/elements/ua](http://www.iptel.org/sip/intro/elements/ua)*>*.
- <span id="page-42-10"></span>[10] *Introduction to SIP a Beginners' Tutorial as part of Internet Multimedia* [online]. Banerjee, c2005-2015 [cit. 2016-10-21]. Dostupné z URL: *<*[http://www.](http://www.siptutorial.net/) [siptutorial.net/](http://www.siptutorial.net/)*>*.
- <span id="page-43-0"></span>[11] EVANS, John a Clarence FILSFILS. *Deploying IP and MPLS QoS for multiservice networks: theory and practice*. Oxford: Elsevier Science [distributor], 2007. ISBN-13: 9780123705495, ISBN-10: 0123705495.
- <span id="page-43-1"></span>[12] *Recommendation G.114* [online]. ITU-T, 2003 [cit. 2016-11-7]. Dostupné z URL: *<*<https://www.itu.int/rec/T-REC-G.114-200305-I/en>*>*.
- <span id="page-43-2"></span>[13] *IP Packet Delay Variation Metric for IP Performance Metrics (IPPM)* [online]. The Internet Engineering Task Force (IETF), 2002 [cit. 2016-11-9]. Dostupné z URL: *<*<https://www.ietf.org/rfc/rfc3393.txt>*>*.
- <span id="page-43-3"></span>[14] *Recommendation E.860* [online]. ITU-T, 2002 [cit. 2016-12-4]. Dostupné z URL: *<*<https://www.itu.int/rec/T-REC-E.860-200206-I/en>*>*.
- <span id="page-43-4"></span>[15] *Integrated Services in the Internet Architecture: an Overview* [online]. The Internet Engineering Task Force (IETF), 1994 [cit. 2016-12-4]. Dostupné z URL: *<*<https://tools.ietf.org/html/rfc1633#section-2.1>*>*.
- <span id="page-43-5"></span>[16] *Definition of the Differentiated Services Field (DS Field) in the IPv4 and IPv6 Headers* [online]. The Internet Engineering Task Force (IETF), 1998 [cit. 2016- 12-5]. Dostupné z URL: *<*<https://www.ietf.org/rfc/rfc2474.txt>*>*.
- <span id="page-43-6"></span>[17] CounterPath. X-LITE DOWNLOAD. *CounterPath* [online]. c2016 [cit. 2016-12- 11]. Dostupné z URL: *<*<http://www.counterpath.com/x-lite-download/>*>*.
- <span id="page-43-7"></span>[18] *Wireshark User's Guide* [online]. NS Computer Software and Services P/L, 2004 [cit. 2016-9-30]. Dostupné z URL: *<*[https://www.wireshark.org/docs/](https://www.wireshark.org/docs/wsug_html/) [wsug\\_html/](https://www.wireshark.org/docs/wsug_html/)*>*.
- <span id="page-43-8"></span>[19] *V300 Common Functions Manual* [online]. VeEX Inc., c2014 [cit. 2016- 12-11]. Dostupné z URL: *<*[https://www.veexinc.com/en-us/Download/](https://www.veexinc.com/en-us/Download/UserManual/17640002) [UserManual/17640002](https://www.veexinc.com/en-us/Download/UserManual/17640002)*>*.

# **ZOZNAM SYMBOLOV, VELIČÍN A SKRATIEK**

<span id="page-44-0"></span>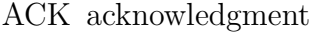

- AF Assured Forwarding
- CME Call Manager Express
- CRLF Carriage Return Line Feed
- DHCP Dynamic Host Configuration Protocol
- DiffServ Differentiated Services
- DS Differentiated Services
- DSCP Differentiated Services code point
- EF Expedited Forwarding
- FIFO first-in first-out
- HTTP Hypertext Transfer Protocol
- HW Hardware
- ID Identifikátor
- IETF Internet Engineering Task Force
- IntServ Integrated Services
- IP Internet Protocol
- IPDV IP Packet Delay Variation
- ITU International Telecommunication Union
- ITU-T International Telecommunication Union–Telecommunication Standardization Sector
- JTS Jednotné Telekomunikačné Siete
- LAN Local area network
- MAC media access control
- MEGACO Media Gateway Control Protocol
- MGCP Media Gateway Control Protocol
- MOS Mean Opinion Score
- MOS-CQ Mean Opinion Score-Conversational Quality
- MOS-LQ Mean Opinion Score-Listening Quality
- PBX Private Branch Exchange
- PESQ Perceptual Evaluation of Speech Quality
- PHB Per-Hop Behavior
- PLC Packet Loss Concealment
- PoE Power over Ethernet
- PQ Priority Queuing
- PSQM Perceptual Speech Quality Measure
- QoS Quality of Service
- RFC Request for Comments
- RSVP ReSerVation Protocol
- RTCP RTP Control Protocol
- RTP Real-time Transport Protocol
- SCCP Skinny Client Control Protocol
- SIP Session Initiation Protocol
- SLA Service Level Agreement
- SP single space
- SW Software
- TCP Transmission Control Protocol
- TFTP Trivial File Transfer Protocol
- ToS Type of Service
- UA User Agent
- UAC User Agent Client
- UAS User Agent Server
- UDP User Datagram Protocol
- URI Uniform Resource Identifier
- VLAN virtual local area network
- VoIP Voice over IP
- WAN wide area network
- WFQ Weighted Fair Queueing

# <span id="page-47-0"></span>**A OBSAH PRILOŽENÉHO CD**

- Elektronická verzia práce vo formáte PDF
- Adresár s konfiguračnými súbormi smerovača Cisco a PBX SMC zabalený vo formáte ZIP